# DIPLOMADO DE PROFUNDIZACIÓN CISCO PRUEBA DE HABILIDADES PRACTICAS CCNP

JUAN CAMILO CRIOLLO PRIETO

## UNIVERSIDAD NACIONAL ABIERTA Y A DISTANCIA – UNAD

ESCUELA DE CIENCIAS BÁSICAS, TECNOLOGÍA E INGENIERÍA – ECBTI

INGENIERÍA TELECOMUNICACIONES

IBAGUÉ

2022

# DIPLOMADO DE PROFUNDIZACIÓN CISCO PRUEBA DE HABILIDADES PRACTICAS CCNP

JUAN CAMILO CRIOLLO PRIETO

# DIPLOMADO DE OPCIÓN DE GRADO PRESENTADO PARA OPTAR EL TÍTULO DE INGENIERO TELECOMUNICACIONES

**Director** 

JUAN ESTEBAN TAPIAS BAENA

# UNIVERSIDAD NACIONAL ABIERTA Y A DISTANCIA – UNAD

ESCUELA DE CIENCIAS BÁSICAS, TECNOLOGÍA E INGENIERÍA – ECBTI

INGENIERÍA TELECOMUNICACIONES

IBAGUÉ

2022

NOTA DE ACEPTACIÓN

Firma del presidente del jurado

Firma de jugado

Firma de jugado

Ibagué - 17 de noviembre del 2022

#### **AGRADECIMIENTOS**

<span id="page-3-0"></span>Primero que todo quiero agradecer a Dios, por darme la sabiduría y el entendimiento, a la universidad que me dio la oportunidad de poder hacer la carrera que tanto quise para mi vida, a los instructores que influyeron para poder fortalecer mi conocimiento durante todos estos años y en especial a mi familia la cual fue mi motor para poder sacar esta carrera adelante.

# **CONTENIDO**

<span id="page-4-0"></span>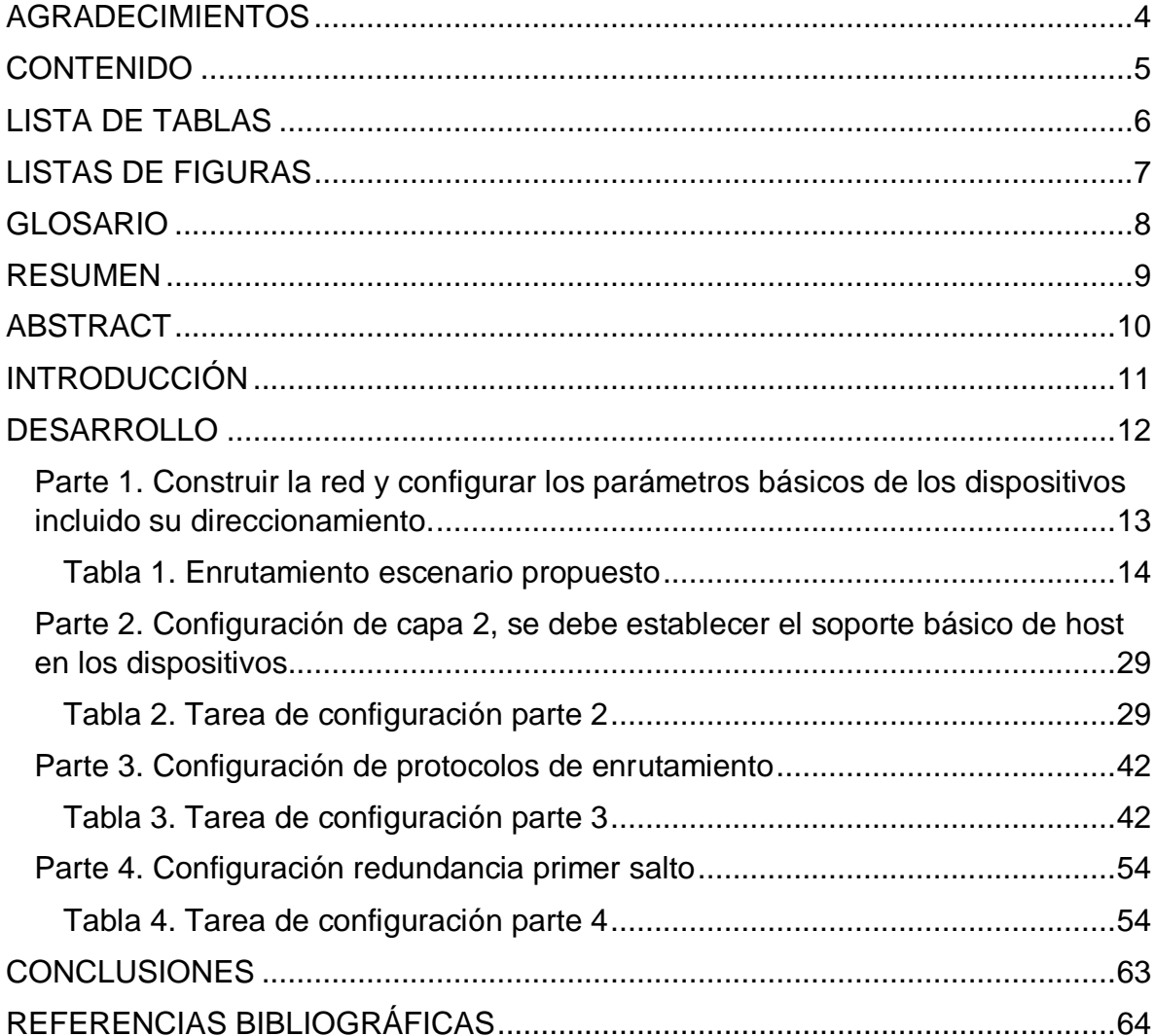

# LISTA DE TABLAS

<span id="page-5-0"></span>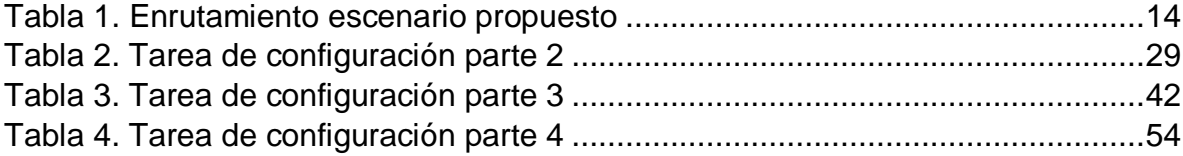

# LISTAS DE FIGURAS

<span id="page-6-0"></span>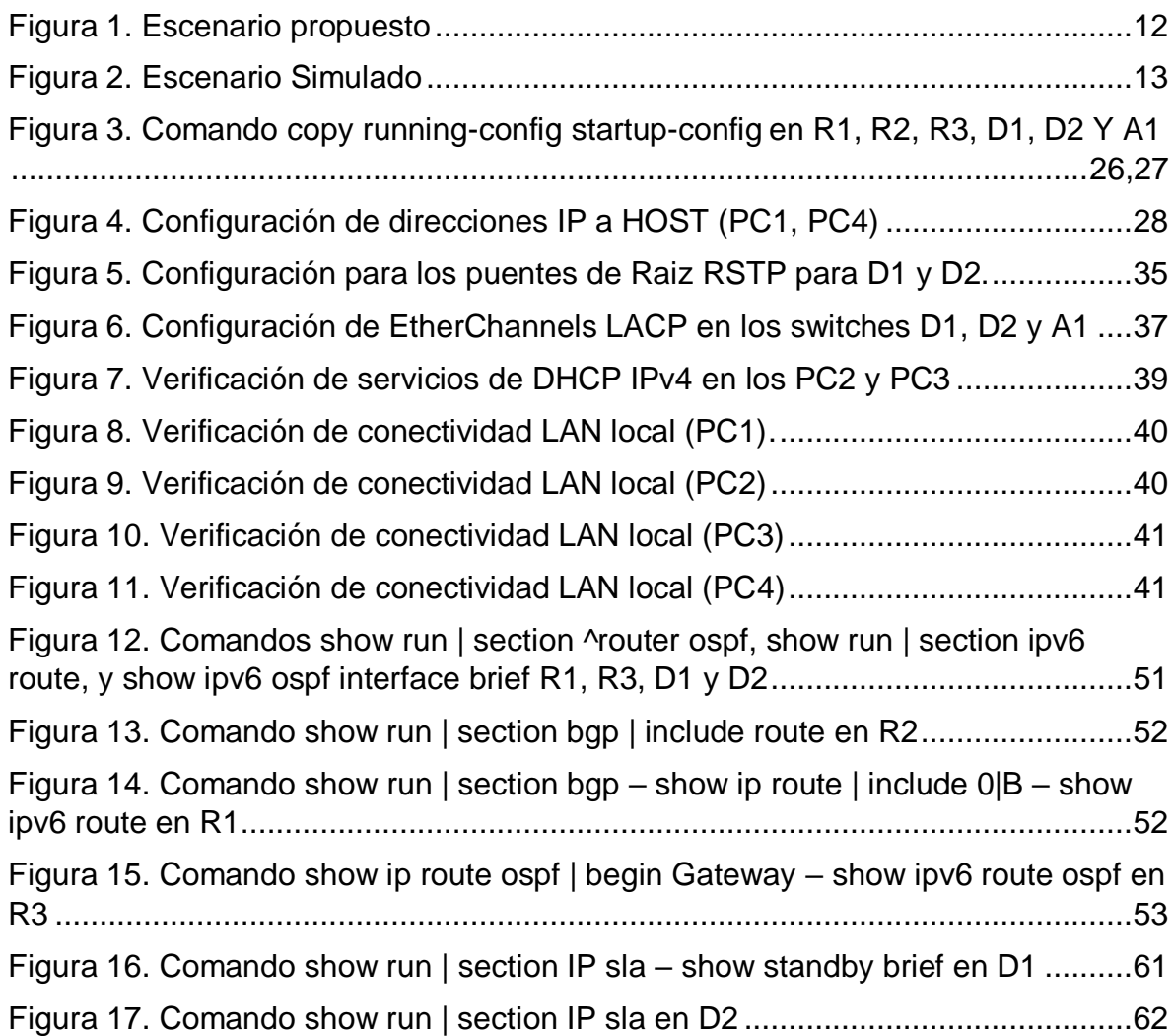

## **GLOSARIO**

<span id="page-7-0"></span>**BGP:** Es un protocolo mediante el cual se intercambia información de encaminamiento entre sistemas autónomos.

**DHCP:** Es un protocolo de red de tipo cliente/servidor1 mediante el cual un servidor DHCP asigna dinámicamente una dirección IP y otros parámetros de configuración de red a cada dispositivo en una red para que puedan comunicarse con otras redes IP.

**OSPF:** Es un protocolo de direccionamiento de tipo enlace-estado, desarrollado para las redes IP y basado en el algoritmo de primera vía más corta (SPF). OSPF es un protocolo de pasarela interior (IGP).

**ROUTER:** Es un dispositivo que permite interconectar redes con distinto prefijo en su dirección IP. Su función es la de establecer la mejor ruta que destinará a cada paquete de datos para llegar a la red y al dispositivo de destino.

**SWITCH:** Es un dispositivo de interconexión que sirve para conectar todos los equipos en una red; incluidos los computadores, las consolas, las impresoras y los servidores. Junto con el cableado forman lo que se conoce como red de área local (LAN).

**VLAN:** Es un método para crear redes lógicas independientes dentro de una misma red física

#### **RESUMEN**

<span id="page-8-0"></span>Se desea realizar una prueba de habilidades prácticas que permitan realizar una configuración de una red, esto con el fin de diseñas soluciones para redes escalables y estructurar redes conmutadas mediante vlan's esto se realizará en el software GNS3, una vez se termine la configuración se deberá tener acceso a la LAN de la topología mediante pruebas de ping, con esto lograremos los objetivos propuestos en la guía y lograremos tener accesibilidad a una red escalable.

**Palabras Claves:** GNS3, CCNP, VLAN, BGP, OSFP.

## **ABSTRACT**

<span id="page-9-0"></span>It is desired to carry out a test of practical skills that allow a network configuration to be carried out, this in order to design solutions for scalable networks and structure switched networks through vlan's, this will be carried out in the GNS3 software, once the configuration is finished, it must be access the LAN of the topology through ping tests, with this we will achieve the objectives proposed in the guide and we will achieve accessibility to a scalable network.

<span id="page-9-1"></span>**Keywords:** GNS3, CCNP, VLAN, BGP, OSFP.

#### **INTRODUCCIÓN**

En el siguiente trabajo se desarrollara un escenario simulado en el cual se implementara y se configurara una red conmutada mediante el uso del protocolo STP, vlan's, protocolos de enrutamiento y BGP, esto con el fin de identificar las características de una red convergente, esto se realizará en el software GNS3, en el cual se utilizaran router y switches conmutadores cisco catalyst L2 y computadores, una vez terminado podremos tener acceso a la LAN, WAN y hosts de la topología mediante pruebas de ping y verificar la configuración mediante comandos.

## **DESARROLLO**

## Figura 1. Escenario propuesto

<span id="page-11-1"></span><span id="page-11-0"></span>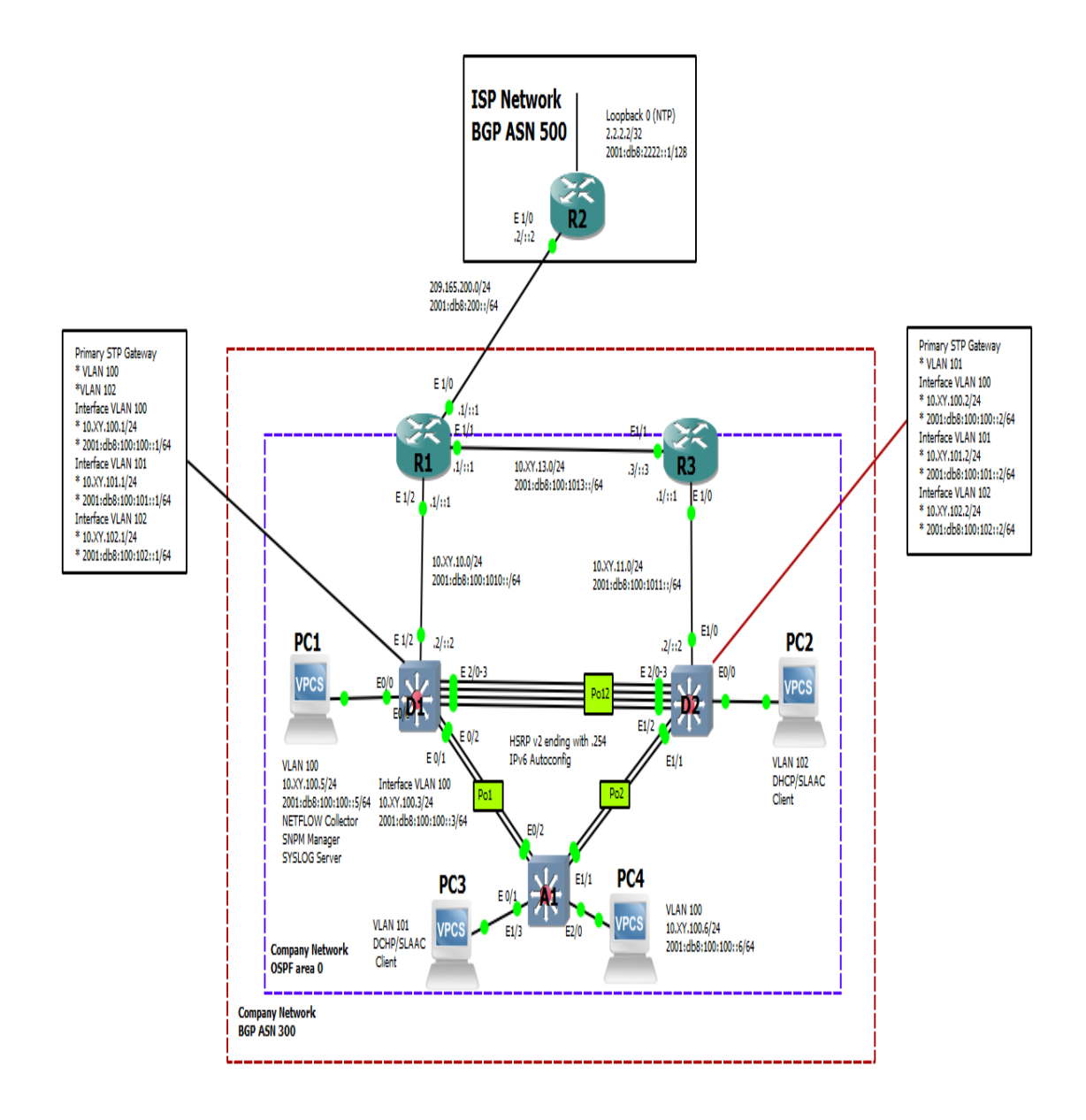

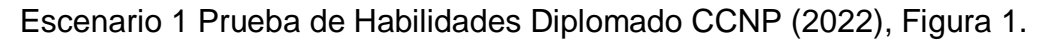

Figura 2. Escenario Simulado

<span id="page-12-1"></span>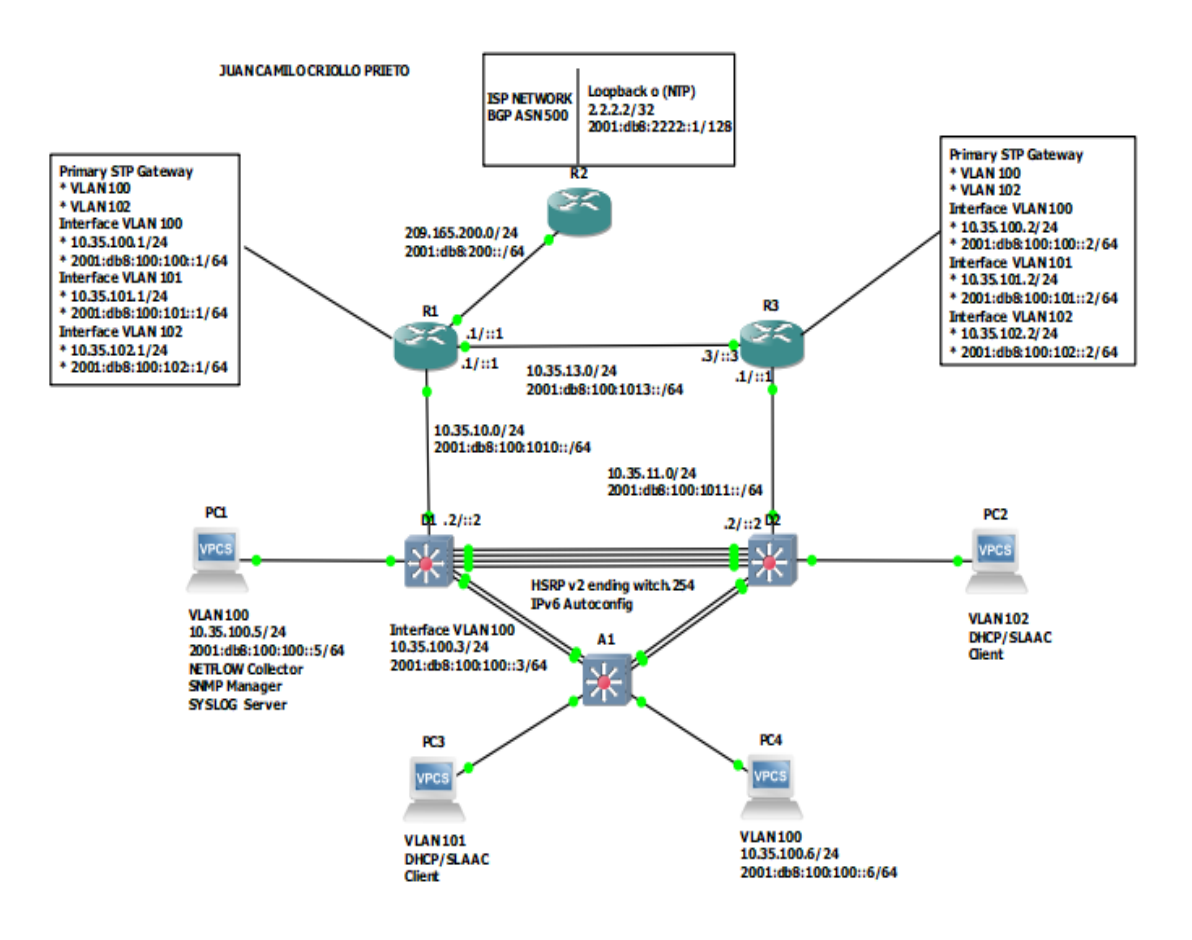

Criollo, J. (2022), Escenario 1 Figura 2

.

# <span id="page-12-0"></span>**Parte 1. Construir la red y configurar los parámetros básicos de los dispositivos incluido su direccionamiento.**

Modificación de segmento de red XY mediante los dos últimos dígitos de documento de identidad del estudiante. (35)

| <b>Device</b>   | <b>Interface</b> | <b>IPv4 Address</b> | <b>IPv6 Address</b>     | <b>IPv6 Link-</b><br>Local |
|-----------------|------------------|---------------------|-------------------------|----------------------------|
| R <sub>1</sub>  | E1/0             | 209.165.200.225/27  | 2001:db8:200::1/64      | fe80::1:1                  |
|                 | E1/2             | 10.35.10.1/24       | 2001:db8:100:1010::1/64 | fe80::1:2                  |
|                 | E1/1             | 10.35.13.1/24       | 2001:db8:100:1013::1/64 | fe80::1:3                  |
| R <sub>2</sub>  | E1/0             | 209.165.200.226/27  | 2001:db8:200::2/64      | fe80::2:1                  |
|                 | Loopback0        | 2.2.2.2/32          | 2001:db8:2222::1/128    | fe80::2:3                  |
| R <sub>3</sub>  | E1/0             | 10.35.11.1/24       | 2001:db8:100:1011::1/64 | fe80::3:2                  |
|                 | E1/1             | 10.35.13.3/24       | 2001:db8:100:1013::3/64 | fe80::3:3                  |
| D <sub>1</sub>  | E1/2             | 10.35.10.2/24       | 2001:db8:100:1010::2/64 | fe80::d1:1                 |
|                 | <b>VLAN 100</b>  | 10.35.100.1/24      | 2001:db8:100:100::1/64  | fe80::d1:2                 |
|                 | <b>VLAN 101</b>  | 10.35.101.1/24      | 2001:db8:100:101::1/64  | fe80::d1:3                 |
|                 | <b>VLAN 102</b>  | 10.35.102.1/24      | 2001:db8:100:102::1/64  | fe80::d1:4                 |
| D <sub>2</sub>  | E1/0             | 10.35.11.2/24       | 2001:db8:100:1011::2/64 | fe80::d2:1                 |
|                 | <b>VLAN 100</b>  | 10.35.100.2/24      | 2001:db8:100:100::2/64  | fe80::d2:2                 |
|                 | <b>VLAN 101</b>  | 10.35.101.2/24      | 2001:db8:100:101::2/64  | fe80::d2:3                 |
|                 | <b>VLAN 102</b>  | 10.35.102.2/24      | 2001:db8:100:102::2/64  | fe80::d2:4                 |
| A <sub>1</sub>  | <b>VLAN 100</b>  | 10.35.100.3/23      | 2001:db8:100:100::3/64  | fe80::a1:1                 |
| PC <sub>1</sub> | <b>NIC</b>       | 10.25.100.5/24      | 2001:db8:100:100::5/64  | <b>EUI-64</b>              |
| PC <sub>2</sub> | <b>NIC</b>       | <b>DHCP</b>         | <b>SLAAC</b>            | <b>EUI-64</b>              |
| PC <sub>3</sub> | <b>NIC</b>       | <b>DHCP</b>         | <b>SLAAC</b>            | <b>EUI-64</b>              |
| PC4             | <b>NIC</b>       | 10.35.100.6/24      | 2001:db8:100:100::6/64  | <b>EUI-64</b>              |

<span id="page-13-0"></span>**Tabla 1. Enrutamiento escenario propuesto**

a. Se debe realizar en cada dispositivo en modo de configuración global las configuraciones básicas suministradas en el documento.

#### **CONFIGURACIONES INICIALES**

### **Router R1**

R1#conf **// Se activa la configuración**

R1(config)#hostname R1 **// Se usa para cambiar el nombre del router**

R1(config)#ipv6 unicast-routing **// Se habilita IPV6 en el dispositivo**

R1(config)#no ip domain lookup // **Se desactiva la traducción de nombres**

R1(config)#banner motd # R1, ENCOR Skills Assessment# **// Se ubica un mensaje en el inicio**

R1(config)#line con 0 **// Se ingresa a la línea de consola 0**

R1(config-line)# exec-timeout 0 0 **// Sirve para establecer un tiempo de espera para salir de la sesión**

R1(config-line)# logging synchronous **// Se deniegan mensajes inesperados o de alertas en pantalla**

R1(config-line)# exit **// Se sale de la configuración de la consola 0**

R1(config)#interface g0/0 **// Se ingresa a la interface g0/0**

R1(config-if)# ip address 209.165.200.225 255.255.255.224 **// Se configura el direccionamiento IPv4**

R1(config-if)# ipv6 address fe80::1:1 link-local **// Se configura la IPV6 link local**

R1(config-if)# ipv6 address 2001:db8:200::1/64 **// Se configura el direccionamiento IPv6**

R1(config-if)# no shutdown **// Se enciende la interface g0/0**

R1(config-if)# exit **// Se sale de la configuración de la interface g0/0**

R1(config)#interface g2/0 **// Se ingresa a la interface g0/0**

R1(config-if)# ip address 10.35.10.1 255.255.255.0 **// Se configura el direccionamiento IPv4**

R1(config-if)# ipv6 address fe80::1:2 link-local **// Se configura la IPV6 link local**

R1(config-if)# ipv6 address 2001:db8:100:1010::1/64 **// Se configura el direccionamiento IPv6**

R1(config-if)# no shutdown **// Se enciende la interface g2/0**

R1(config-if)# exit **// Se sale de la configuración de la interface g2/0**

R1(config)#interface g1/0 **// Se ingresa a la interface g1/0**

R1(config-if)# ip address 10.35.13.1 255.255.255.0 **// Se configura el direccionamiento IPv4**

R1(config-if)# ipv6 address fe80::1:3 link-local **// Se configura la IPV6 link local**

R1(config-if)# ipv6 address 2001:db8:100:1013::1/64 **// Se configura el direccionamiento IPv6**

R1(config-if)# no shutdown **// Se enciende la interface g1/0**

R1(config-if)# exit **// Se sale de la configuración de la interface g1/0**

### **Router R2**

R2(config)#hostname R2 **// Se usa para cambiar el nombre del router**

R2(config)#ipv6 unicast-routing **// Se habilita IPV6 en el dispositivo**

R2(config)#no ip domain lookup // **Se desactiva la traducción de nombres**

R2(config)#banner motd # R2, ENCOR Skills Assessment# **// Se ubica un mensaje en el inicio**

R2(config)#line con 0 **// Se ingresa a la línea de consola 0**

R2(config-line)# exec-timeout 0 0 **// Sirve para establecer un tiempo de espera para salir de la sesión**

R2(config-line)# logging synchronous **// Se deniegan mensajes inesperados o de alertas en pantalla**

R2(config-line)# exit **// Se sale de la configuración de la consola 0**

R2(config)#interface g0/0 **// Se ingresa a la interface g0/0**

R2(config-if)# ip address 209.165.200.226 255.255.255.224 **// Se configura el direccionamiento IPv4**

R2(config-if)# ipv6 address fe80::2:1 link-local **// Se configura la IPV6 link local**

R2(config-if)# ipv6 address 2001:db8:200::2/64 **// Se configura el direccionamiento IPv6**

R2(config-if)# no shutdown **// Se enciende la interface g0/0**

R2(config-if)# exit **// Se sale de la configuración de la interface g0/0**

R2(config)#interface Loopback 0 **// Se ingresa a la interface Loopback 0**

R2(config-if)# ip address 2.2.2.2 255.255.255.255 **// Se configura el direccionamiento IPv4**

R2(config-if)# ipv6 address fe80::2:3 link-local **// Se configura la IPV6 link local**

R2(config-if)# ipv6 address 2001:db8:2222::1/128 **// Se configura el direccionamiento IPv6**

R2(config-if)# no shutdown **// Se enciende la interface Loopback 0**

R2(config-if)# exit **Se sale de la configuración de la interface Loopback 0**

## **Router R3**

R3(config)#hostname R3 **// Se usa para cambiar el nombre del router**

R3(config)#ipv6 unicast-routing **// Se habilita IPV6 en el dispositivo**

R3(config)#no ip domain lookup // **Se desactiva la traducción de nombres**

R3(config)#banner motd # R3, ENCOR Skills Assessment# **// Se ubica un mensaje en el inicio**

R3(config)#line con 0 **// Se ingresa a la línea de consola 0**

R3(config-line)# exec-timeout 0 0 **// Sirve para establecer un tiempo de espera para salir de la sesión**

R3(config-line)# logging synchronous **// Se deniegan mensajes inesperados o de alertas en pantalla**

R3(config-line)# exit **// Se sale de la configuración de la consola 0**

R3(config)#interface g0/0 **// Se ingresa a la interface g0/0**

R3(config-if)# ip address 10.35.11.1 255.255.255.0 **// Se configura el direccionamiento IPv4**

R3(config-if)# ipv6 address fe80::3:2 link-local **// Se configura la IPV6 link local**

R3(config-if)# ipv6 address 2001:db8:100:1011::1/64 **// Se configura el direccionamiento IPv6**

R3(config-if)# no shutdown **// Se enciende la interface g0/0**

R3(config-if)# exit **// Se sale de la configuración de la interface g0/0**

R3(config)#interface g1/0 **// Se ingresa a la interface g0/0**

R3(config-if)# ip address 10.35.13.3 255.255.255.0 **// Se configura el direccionamiento IPv4**

R3(config-if)# ipv6 address fe80::3:3 link-local **// Se configura la IPV6 link local**

R3(config-if)# ipv6 address 2001:db8:100:1010::2/64 **// Se configura el direccionamiento IPv6**

R3(config-if)# no shutdown **// Se enciende la interface g1/0**

R3(config-if)# exit **// Se sale de la configuración de la interface g1/0**

### **Switch D1**

D1(config)#hostname D1 **// Se usa para cambiar el nombre del router**

D1(config)#ip routing **// Habilita el protocolo de Internet**

D1(config)#ipv6 unicast-routing **// Se habilita IPV6 en el dispositivo**

D1(config)#no ip domain lookup // **Se desactiva la traducción de nombres**

D1(config)#banner motd # D1, ENCOR Skills Assessment# **// Se ubica un mensaje en el inicio**

D1(config)#line con 0 **// Se ingresa a la línea de consola 0**

D1(config-line)# exec-timeout 0 0 **// Sirve para establecer un tiempo de espera para salir de la sesión**

D1(config-line)# logging synchronous **// Se deniegan mensajes inesperados o de alertas en pantalla**

D1(config-line)# exit **// Se sale de la configuración de la consola 0**

D1(config)#vlan 100 **// Se crea la VLAN 100**

D1(config-vlan)# name Management **// Se configura el nombre de la VLAN**

D1(config-vlan)# exit **// Se sale de la configuración de la VLAN 100**

D1(config)#vlan 101 **// Se crea la VLAN 101**

D1(config-vlan)# name UserGroupA **// Se configura el nombre de la VLAN**

D1(config-vlan)# exit **// Se sale de la configuración de la VLAN 100**

D1(config)#vlan 102 **// Se crea la VLAN 102**

D1(config-vlan)# name UserGroupB **// Se configura el nombre de la VLAN**

D1(config-vlan)# exit **// Se sale de la configuración de la VLAN 102**

D1(config)#vlan 999 **// Se crea la VLAN 99**

D1(config-vlan)# name NATIVE **// Se configura el nombre de la VLAN**

D1(config-vlan)# exit **// Se sale de la configuración de la VLAN 999**

D1(config)#interface e1/2 **// Se ingresa a la interface e1/2**

D1(config-if)# no switchport **// Sirve para no asociar el puerto a ninguna VLAN**

D1(config-if)# ip address 10.35.10.2 255.255.255.0 **// Se configura el direccionamiento IPv4**

D1(config-if)# ipv6 address fe80::d1:1 link-local **// Se configura la IPV6 link local**

D1(config-if)# ipv6 address 2001:db8:100:1010::2/64 **// Se configura el direccionamiento IPv6**

D1(config-if)# no shutdown **// Se enciende la interface e1/2**

D1(config-if)# exit **// Se sale de la configuración de la interface e1/2**

D1(config)#interface vlan 100 **// Se ingresa a la VLAN 100**

D1(config-if)# ip address 10.35.100.1 255.255.255.0 **// Se configura el direccionamiento IPv4**

D1(config-if)# ipv6 address fe80::d1:2 link-local **// Se configura la IPV6 link local**

D1(config-if)# ipv6 address 2001:db8:100:100::1/64 **// Se configura el direccionamiento IPv6**

D1(config-if)# no shutdown **// Se enciende la VLAN 100**

D1(config-if)# exit **// Se sale de la configuración de la VLAN 100**

D1(config)#interface vlan 101 **// Se ingresa a la VLAN 101**

D1(config-if)# ip address 10.35.101.1 255.255.255.0 **// Se configura el direccionamiento IPv4**

D1(config-if)# ipv6 address fe80::d1:3 link-local **// Se configura la IPV6 link local**

D1(config-if)# ipv6 address 2001:db8:100:101::1/64 **// Se configura el direccionamiento IPv6**

D1(config-if)# no shutdown **// Se enciende la VLAN 101** 

D1(config-if)# exit **// Se sale de la configuración de la VLAN 101**

D1(config)#interface vlan 102 **// Se ingresa a la VLAN 102**

D1(config-if)# ip address 10.35.102.1 255.255.255.0 **// Se configura el direccionamiento IPv4**

D1(config-if)# ipv6 address fe80::d1:4 link-local **// Se configura la IPV6 link local**

D1(config-if)# ipv6 address 2001:db8:100:102::1/64 **// Se configura el direccionamiento IPv6**

D1(config-if)# no shutdown **// Se enciende la VLAN 101**

D1(config-if)# exit **// Se sale de la configuración de la VLAN 102**

D1(config)#ip dhcp excluded-address 10.35.101.1 10.0.101.109 **// Se configuran las exclusiones de los rangos ip indicadas de la propagación del DHCP**

D1(config)#ip dhcp excluded-address 10.35.101.141 10.0.101.254 **// Se configuran las exclusiones de los rangos ip indicadas de la propagación del DHCP**

D1(config)#ip dhcp excluded-address 10.35.102.1 10.0.102.109 **// Se configuran las exclusiones de los rangos ip indicadas de la propagación del DHCP**

D1(config)#ip dhcp excluded-address 10.35.102.141 10.0.102.254 **// Se configuran las exclusiones de los rangos ip indicadas de la propagación del DHCP**

D1(config)#ip dhcp pool VLAN-101 **// Se crea un conjunto de IP's para el DHCP de la VLAN 101**

D1(dhcp-config)# network 10.35.101.0 255.255.255.0 **// Se configura el rango de direcciones IPv4**

D1(dhcp-config)# default-router 10.35.101.254 **// Se configura la ruta por defecto**

D1(dhcp-config)# exit **// Se sale de la configuración de DHCP de la VLAN 101**

D1(config)#ip dhcp pool VLAN-102 **// Se crea un conjunto de IP's para el DHCP de la VLAN 102**

D1(dhcp-config)# network 10.35.102.0 255.255.255.0 **// Se configura el rango de direcciones IPv4**

D1(dhcp-config)# default-router 10.35.102.254 **// Se configura la ruta por defecto**

D1(dhcp-config)# exit **// Se sale de la configuración de DHCP de la VLAN 101**

D1(config)#interface range e0/0-3,e1/0-1,e1/3,e2/0-3,e3/0-3 **// Sirve para seleccionar un rango de interfaces al mismo tiempo para indicar un comando masivo**

D1(config-if-range)# shutdown **// Sirve para apagar las interfaces seleccionadas**

D1(config-if-range)# exit **// Se sale de la configuración de las interfaces seleccionadas**

### **Switch D2**

D2(config)#hostname D2 **// Se usa para cambiar el nombre del router**

D2(config)#ip routing **// Habilita el protocolo de Internet**

D2(config)#ipv6 unicast-routing **// Se habilita IPV6 en el dispositivo**

D2(config)#no ip domain lookup // **Se desactiva la traducción de nombres**

D2(config)#banner motd # D2, ENCOR Skills Assessment# **// Se ubica un mensaje en el inicio**

D2(config)#line con 0 **// Se ingresa a la línea de consola 0**

D2(config-line)# exec-timeout 0 0 **// Sirve para establecer un tiempo de espera para salir de la sesión**

D2(config-line)# logging synchronous **// Se deniegan mensajes inesperados o de alertas en pantalla**

D2(config-line)# exit **// Se sale de la configuración de la consola 0**

D2(config)#vlan 100 **// Se crea la VLAN 100**

D2(config-vlan)# name Management **// Se configura el nombre de la VLAN**

D2(config-vlan)# exit **// Se sale de la configuración de la VLAN 100**

D2(config)#vlan 101 **// Se crea la VLAN 101**

D2(config-vlan)# name UserGroupA **// Se configura el nombre de la VLAN**

D2(config-vlan)# exit **// Se sale de la configuración de la VLAN 100**

D2(config)#vlan 102 **// Se crea la VLAN 102**

D2(config-vlan)# name UserGroupB **// Se configura el nombre de la VLAN**

D2(config-vlan)# exit **// Se sale de la configuración de la VLAN 102**

D2(config)#vlan 999 **// Se crea la VLAN 99**

D2(config-vlan)# name NATIVE **// Se configura el nombre de la VLAN**

D2(config-vlan)# exit **// Se sale de la configuración de la VLAN 999**

D2(config)#interface e1/0 **// Se ingresa a la interface e1/0**

D2(config-if)# no switchport **// Sirve para no asociar el puerto a ninguna VLAN**

D2(config-if)# ip address 10.35.11.2 255.255.255.0 **// Se configura el direccionamiento IPv4**

D2(config-if)# ipv6 address fe80::d1:1 link-local **// Se configura la IPV6 link local**

D2(config-if)# ipv6 address 2001:db8:100:1011::2/64 **// Se configura el direccionamiento IPv6**

D2(config-if)# no shutdown **// Se enciende la interface e1/0**

D2(config-if)# exit **Se sale de la configuración de la interface e1/0**

D2(config)#interface vlan 100 **// Se ingresa a la VLAN 100**

D2(config-if)# ip address 10.35.100.2 255.255.255.0 **// Se configura el direccionamiento IPv4**

D2(config-if)# ipv6 address fe80::d2:2 link-local **// Se configura la IPV6 link local**

D2(config-if)# ipv6 address 2001:db8:100:100::2/64 **// Se configura el direccionamiento IPv6**

D2(config-if)# no shutdown **// Se enciende la VLAN 100**

D2(config-if)# exit **// Se sale de la configuración de la VLAN 100**

D2(config)#interface vlan 101 **// Se ingresa a la VLAN 101**

D2(config-if)# ip address 10.35.101.2 255.255.255.0 0 **// Se configura el direccionamiento IPv4**

D2(config-if)# ipv6 address fe80::d2:3 link-local **// Se configura la IPV6 link local**

D2(config-if)# ipv6 address 2001:db8:100:101::2/64 **// Se configura el direccionamiento IPv6**

D2(config-if)# no shutdown **// Se enciende la VLAN 101**

D2(config-if)# exit **// Se sale de la configuración de la VLAN 101**

D2(config)#interface vlan 102 **// Se ingresa a la VLAN 101**

D2(config-if)# ip address 10.35.102.2 255.255.255.0 **// Se configura el direccionamiento IPv4**

D2(config-if)# ipv6 address fe80::d2:4 link-local **// Se configura la IPV6 link local**

D2(config-if)# ipv6 address 2001:db8:100:102::2/64 **// Se configura el direccionamiento IPv6**

D2(config-if)# no shutdown **// Se enciende la VLAN 102**

D2(config-if)# exit **// Se sale de la configuración de la VLAN 102**

D2(config)#ip dhcp excluded-address 10.35.101.1 10.0.101.209 **// Se configuran las exclusiones de los rangos ip indicadas de la propagación del DHCP**

D2(config)#ip dhcp excluded-address 10.35.101.241 10.0.101.254 **// Se configuran las exclusiones de los rangos ip indicadas de la propagación del DHCP**

D2(config)#ip dhcp excluded-address 10.35.102.1 10.0.102.209 **// Se configuran las exclusiones de los rangos ip indicadas de la propagación del DHCP**

D2(config)#ip dhcp excluded-address 10.35.102.241 10.0.102.254 **// Se configuran las exclusiones de los rangos ip indicadas de la propagación del DHCP**

D2(config)#ip dhcp pool VLAN-101 **// Se crea un conjunto de IP's para el DHCP de la VLAN 101**

D2(dhcp-config)# network 10.35.101.0 255.255.255.0 **// Se configura el rango de direcciones IPv4**

D2(dhcp-config)# default-router 35.0.101.254 **// Se configura la ruta por defecto**

D2(dhcp-config)# exit **// Se sale de la configuración de DHCP de la VLAN 101**

D2(config)#ip dhcp pool VLAN-102 **// Se crea un conjunto de IP's para el DHCP de la VLAN 102**

D2(dhcp-config)# network 10.35.102.0 255.255.255.0 **// Se configura el rango de direcciones IPv4**

D2(dhcp-config)# default-router 10.35.102.254 **// Se configura la ruta por defecto**

D2(dhcp-config)# exit **// Se sale de la configuración de DHCP de la VLAN 102**

D2(config)#interface range e0/0-3,e1/1-3,e2/0-3,e3/0-3 **// Sirve para seleccionar un rango de interfaces al mismo tiempo para indicar un comando masivo**

D2(config-if-range)# shutdown **// Sirve para apagar las interfaces seleccionadas**

D2(config-if-range)# exit **// Se sale de la configuración de las interfaces seleccionadas**

### **Switch A1**

A1(config)#hostname A1 **// Se usa para cambiar el nombre del router**

A1(config)#no ip domain lookup // **Se desactiva la traducción de nombres**

A1(config)#banner motd # A1, ENCOR Skills Assessment# **// Se ubica un mensaje en el inicio**

A1(config)#line con 0 **// Se ingresa a la línea de consola 0**

A1(config-line)# exec-timeout 0 0 **// Sirve para establecer un tiempo de espera para salir de la sesión**

A1(config-line)# logging synchronous **// Se deniegan mensajes inesperados o de alertas en pantalla**

A1(config-line)# exit **// Se sale de la configuración de la consola 0**

A1(config)#vlan 100 **// Se crea la VLAN 100**

A1(config-vlan)# name Management **// Se configura el nombre de la VLAN**

A1(config-vlan)# exit **// Se sale de la configuración de la VLAN 100**

A1(config)#vlan 101 **// Se crea la VLAN 101**

A1(config-vlan)# name UserGroupA **// Se configura el nombre de la VLAN**

A1(config-vlan)# exit **// Se sale de la configuración de la VLAN 100**

A1(config)#vlan 102 **// Se crea la VLAN 102**

A1(config-vlan)# name UserGroupB **// Se configura el nombre de la VLAN**

A1(config-vlan)# exit **// Se sale de la configuración de la VLAN 102**

A1(config)#vlan 999 **// Se crea la VLAN 99**

A1(config-vlan)# name NATIVE **// Se configura el nombre de la VLAN**

A1(config-vlan)# exit **// Se sale de la configuración de la VLAN 999**

A1(config)#interface vlan 100 **// Se ingresa a la VLAN 101**

A1(config-if)# ip address 10.35.100.3 255.255.255.0 **// Se configura el direccionamiento IPv4**

A1(config-if)# ipv6 address fe80::a1:1 link-local **// Se configura la IPV6 link local**

A1(config-if)# ipv6 address 2001:db8:100:100::3/64 **// Se configura el direccionamiento IPv6**

A1(config-if)# no shutdown **// Se enciende la VLAN 101**

A1(config-if)# exit **// Se sale de la configuración de la VLAN 101**

A1(config)#interface range e0/0,e0/3,e1/0,e2/1-3,e3/0-3 **// Sirve para seleccionar un rango de interfaces al mismo tiempo para indicar un comando masivo**

A1(config-if-range)# shutdown **// Sirve para apagar las interfaces seleccionadas**

A1(config-if-range)# exit **// Se sale de la configuración de las interfaces seleccionadas**

b. Guarde la configuración utilizando el comando copy running-config startupconfig en cada uno de los dispositivos

<span id="page-25-0"></span>Figura 3. Comando copy running-config startup-config en R1, R2, R3, D1, D2 Y

| OK | R1#copy running-config startup-config Destination filename [startup-config]? Building configuration... [OK] R2#copy running-config startup-config Destination filename [startup-config]? Building configuration... [OK] R3#copy running-config startup-config Destination filename [startup-config]? Building configuration...

A1

D1#copy running-config startup-config Destination filename [startup-config]? Warning: Attempting to overwrite an NVRAM configuration previously written by a different version of the system image. Dverwrite the previous NVRAM configuration?[confirm] Building configuration... Compressed configuration from 2282 bytes to 1289 bytes[OK] )<br>1# D2#copy running-config startup-config Destination filename [startup-config]? Warning: Attempting to overwrite an NVRAM configuration previously written by a different version of the system image. Dverwrite the previous NVRAM configuration?[confirm] Building configuration... Compressed configuration from 2281 bytes to 1292 bytes[OK]  $2#$ Al#copy running-config startup-config Destination filename [startup-config]? Warning: Attempting to overwrite an NVRAM configuration previously written by a different version of the system image. Overwrite the previous NVRAM configuration?[confirm] Building configuration... Compressed configuration from 1633 bytes to 986 bytes[OK]

Evidencia comando guardar en modo privilegiado R1, R2, R3, D1, D2, A1

(2022), Figura 3.

Fuente: Autor

<span id="page-27-0"></span>c. Se configura el direccionamiento en los hosts (PC1, PC4) según la topología se debe de configurar la puerta de enlace 10.35.100.254.

Figura 4. Configuración de direcciones IP a HOST (PC1, PC4)

| சீ PC1 - PuTTY                                                                 |                                                                                                    |
|--------------------------------------------------------------------------------|----------------------------------------------------------------------------------------------------|
| PC1<br>PC1> sh ip                                                              |                                                                                                    |
| <b>NAME</b><br>IP/MASK<br>GATEWAY<br><b>DNS</b><br><b>MAC</b><br>LPORT<br>MTU: | $:$ PC1 $[1]$<br>: 10.35.100.5/24<br>: 10.35.100.254<br>÷<br>: 00:50:79:66:68:00<br>: 10022<br>RHOST:PORT : 127.0.0.1:10023<br>: 1500                   |
| <b>NAME</b><br>IP/MASK<br><b>GATEMAY</b><br>dns<br>MAC<br><b>LPORT</b><br>MTU: | . PC4[1]<br>$\therefore$ 10.35.100.6/24<br>: 10.35.100.254<br>ă,<br>: 00:50:79:66:68:03<br>$\therefore$ 10028<br>RHOST:PORT : 127.0.0.1:10029<br>: 1500 |
| PC4                                                                            |                                                                                                    |

Evidencia asignación IP A HOST (2022), Figura 4.

Fuente: Autor

<span id="page-28-0"></span>**Parte 2. Configuración de capa 2, se debe establecer el soporte básico de host en los dispositivos.**

| <b>Tarea</b><br># | Tarea                                                                                                    | Especificación                                                                                                    | <b>Puntos</b>  |
|-------------------|----------------------------------------------------------------------------------------------------|----------------------------------------------------------------------------------------------------|----------------|
| 2.1               | En todos los conmutadores,<br>configure las interfaces<br>troncales IEEE 802.1Q en los<br>enlaces de conmutación<br>interconectados                                                                             | Habilite los enlaces<br>troncales 802.1Q entre:<br>$\bullet$ D1 y D2<br>$\bullet$ D1 y A1<br>$\bullet$ D <sub>2</sub> y A <sub>1</sub> | 6              |
| 2.2               | En todos los conmutadores,<br>cambie la VLAN nativa en los<br>enlaces troncales.                                                                                                    | Utilice VLAN 999 como<br>VLAN nativa.                                                                                                  | 6              |
| 2.3               | En todos los conmutadores,<br>habilite el protocolo De árbol de<br>expansión rápida.                                                                                                    | Utilice el árbol de expansión<br>rápida.                                                                                               | 3              |
| 2.4               | En D1 y D2, configure los<br>puentes raíz RSTP adecuados<br>en función de la información del<br>diagrama de topología.<br>D1 y D2 deben proporcionar<br>copia de seguridad en caso de<br>fallo del puente raíz. | Configure D1 y D2 como<br>raíz para las VLAN<br>adecuadas con prioridades<br>de apoyo mutuo en caso de<br>fallo del conmutador.        | $\overline{2}$ |

<span id="page-28-1"></span>**Tabla 2. Tarea de configuración parte 2**

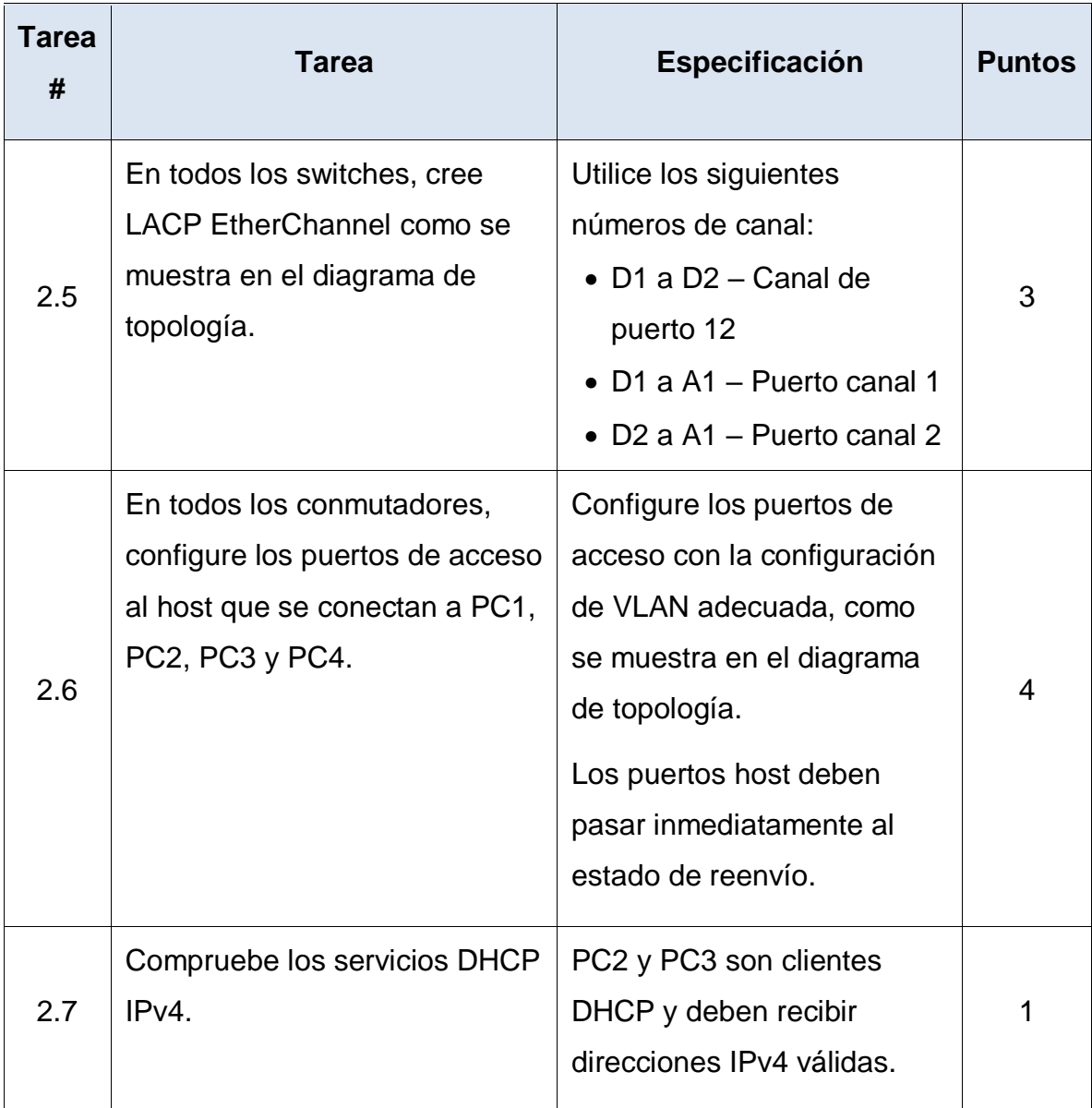

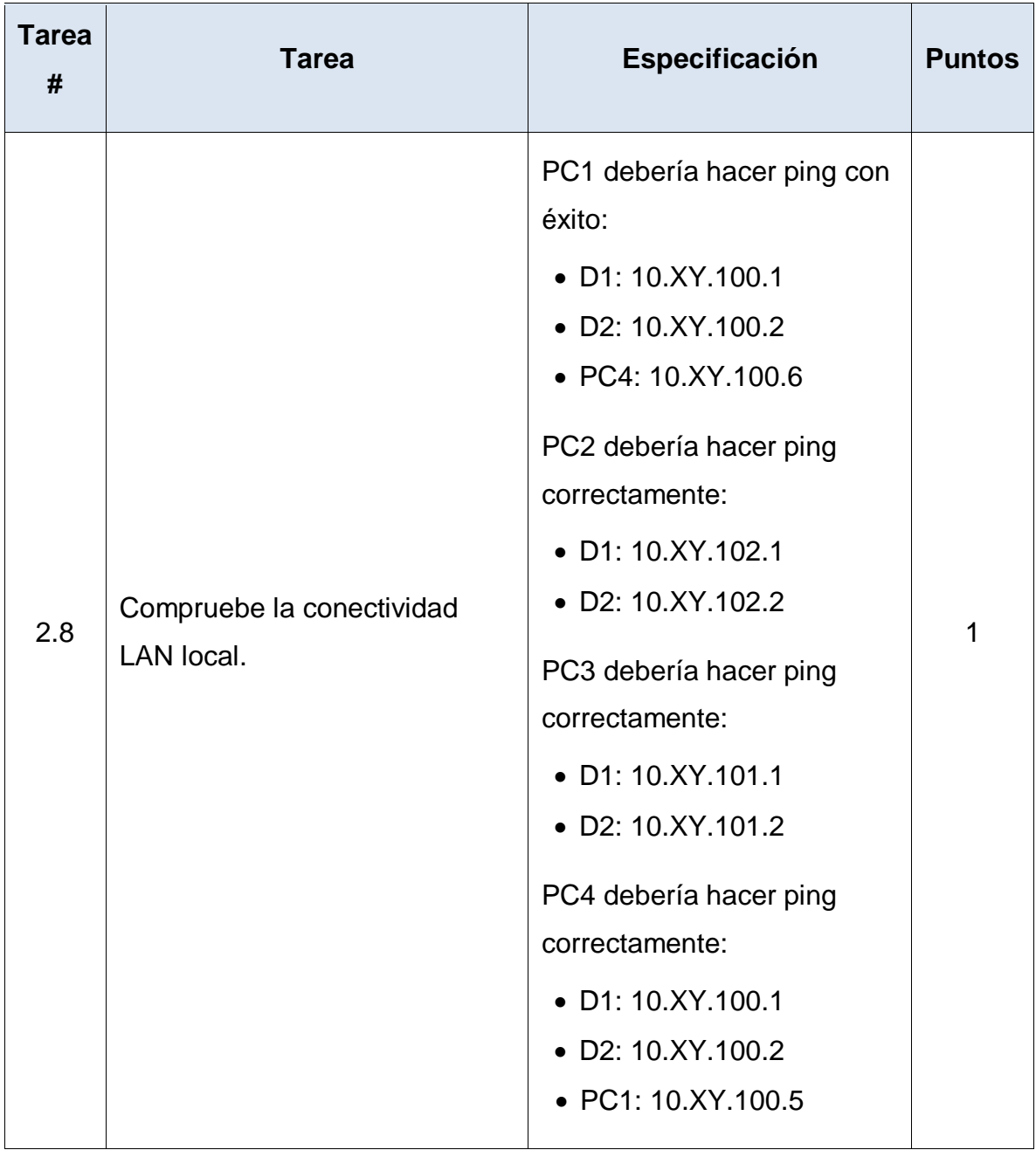

**Comandos configurados en el D1, D2 y A1 para las interfaces troncales** 

D1(config)#interface range e2/0-3 **// Sirve para seleccionar un rango de interfaces al mismo tiempo para indicar un comando masivo**

D1(config-if-range)#switchport trunk encapsulation dot1q **// Establece el modo de encapsulación de la interfaz troncal según el estándar de la industria 802.1Q**

D1(config-if-range)#switchport mode trunk **// Pone la interfaz en modo troncalizado permanente y negocia para convertir el enlace vecino en un enlace troncal.**

D1(config-if-range)#exit **// Se sale de las interfaces seleccionadas**

D1(config)#interface range e0/1-2 **// Sirve para seleccionar un rango de interfaces al mismo tiempo para indicar un comando masivo**

D1(config-if-range)#switchport trunk encapsulation dot1q **// Establece el modo de encapsulación de la interfaz troncal según el estándar de la industria 802.1Q**

D1(config-if-range)#switchport mode trunk **// Pone la interfaz en modo troncalizado permanente y negocia para convertir el enlace vecino en un enlace troncal.**

D1(config-if-range)#exit **// Se sale de las interfaces seleccionadas**

D2(config)#interface range e2/0-3 **// Sirve para seleccionar un rango de interfaces al mismo tiempo para indicar un comando masivo**

D2(config-if-range)#switchport trunk encapsulation dot1q **// Establece el modo de encapsulación de la interfaz troncal según el estándar de la industria 802.1Q**

D2(config-if-range)#switchport mode trunk **// Pone la interfaz en modo troncalizado permanente y negocia para convertir el enlace vecino en un enlace troncal.**

D2(config-if-range)#exit **// Se sale de las interfaces seleccionadas**

D2(config)#interface range e1/1-2 **// Sirve para seleccionar un rango de interfaces al mismo tiempo para indicar un comando masivo**

D2(config-if-range)#switchport trunk encapsulation dot1q **// Establece el modo de encapsulación de la interfaz troncal según el estándar de la industria 802.1Q**

D2(config-if-range)#switchport mode trunk **// Pone la interfaz en modo troncalizado permanente y negocia para convertir el enlace vecino en un enlace troncal.**

D2(config-if-range)#exit **// Se sale de las interfaces seleccionadas**

A1(config)#interface range e0/1-2 **// Sirve para seleccionar un rango de interfaces al mismo tiempo para indicar un comando masivo**

A1(config-if-range)#switchport trunk encapsulation dot1q **// Establece el modo de encapsulación de la interfaz troncal según el estándar de la industria 802.1Q**

A1(config-if-range)#switchport mode trunk **// Pone la interfaz en modo troncalizado permanente y negocia para convertir el enlace vecino en un enlace troncal.**

A1(config-if-range)#exit **// Se sale de las interfaces seleccionadas**

A1(config)#interface range e1/1-2 **// Sirve para seleccionar un rango de interfaces al mismo tiempo para indicar un comando masivo**

A1(config-if-range)#switchport trunk encapsulation dot1q **// Sirve para seleccionar un rango de interfaces al mismo tiempo para indicar un comando masivo**

A1(config-if-range)#switchport mode trunk **// Pone la interfaz en modo troncalizado permanente y negocia para convertir el enlace vecino en un enlace troncal.**

**Cambio de VLAN nativa en los enlaces troncales de los switches**

D1(config)#interface range e2/0-3 **// Sirve para seleccionar un rango de interfaces al mismo tiempo para indicar un comando masivo**

D1(config-if-range)#switchport trunk native vlan 999 **// Se especifica la VLAN nativa**

D1(config-if-range)#exit **// Se sale de las interfaces seleccionadas**

D1(config)#interface range e0/1-2 **// Sirve para seleccionar un rango de interfaces al mismo tiempo para indicar un comando masivo**

D1(config-if-range)#switchport trunk native vlan 999 **// Se especifica la VLAN nativa**

D1(config-if-range)#exit **// Se sale de las interfaces seleccionadas**

D2(config)#interface range e2/0-3 **// Sirve para seleccionar un rango de interfaces al mismo tiempo para indicar un comando masivo**

D2(config-if-range)#switchport trunk native vlan 999 **// Se especifica la VLAN nativa**

D2(config-if-range)#exit **// Se sale de las interfaces seleccionadas**

D2(config)#interface range e1/1-2 **// Sirve para seleccionar un rango de interfaces al mismo tiempo para indicar un comando masivo**

D2(config-if-range)#switchport trunk native vlan 999 **// Se especifica la VLAN nativa**

D2(config-if-range)#exit **// Se sale de las interfaces seleccionadas**

A1(config)#interface range e0/1-2 **// Sirve para seleccionar un rango de interfaces al mismo tiempo para indicar un comando masivo**

A1(config-if-range)#switchport trunk native vlan 999 **// Se especifica la VLAN nativa**

A1(config-if-range)#exit **// Se sale de las interfaces seleccionadas**

A1(config)#interface range e1/1-2 **// Sirve para seleccionar un rango de interfaces al mismo tiempo para indicar un comando masivo**

A1(config-if-range)#switchport trunk native vlan 999 **// Se especifica la VLAN nativa**

A1(config-if-range)#exit **// Se especifica la VLAN nativa**

**Configuración del Protocolo Rapid Spanning-Tree.**

D1(config)#spanning-tree mode rapid-pvst **// Ingresa al modo de configuración de interfaz y especifica una interfaz para configurar**

D2(config)#spanning-tree mode rapid-pvst **// Ingresa al modo de configuración de interfaz y especifica una interfaz para configurar**

A1(config)#spanning-tree mode rapid-pvst **// Ingresa al modo de configuración de interfaz y especifica una interfaz para configurar**

#### **Configuración para los Puentes Raíz RSTP para D1 y D2**

D1(config)#spanning-tree mode rapid-pvst **// Ingresa al modo de configuración de interfaz y especifica una interfaz para configurar**

D1(config)#spanning-tree vlan 100, 102 root primary **// Se configura un conmutador como puente raíz primario**

D1(config)#spanning-tree vlan 101 root secondary **// Se configura un conmutador como puente raíz segundario**

D2(config)#spanning-tree mode rapid-pvst **// Ingresa al modo de configuración de interfaz y especifica una interfaz para configurar**

D2(config)#spanning-tree vlan 101 root primary **// Se configura un conmutador como puente raíz primario**

D2(config)#spanning-tree vlan 100,102 root secondary **// Se configura un conmutador como puente raíz segundario**

<span id="page-34-0"></span>Figura 5. Configuración para los puentes de Raiz RSTP para D1 y D2.

config)#spanning-tree mode rapid-pvst config)#spanning-tree vlan 100,102 root primary config)#spanning-tree vlan 101 root secondary Configuring from terminal, memory, or network [terminal]? Enter configuration commands, one per line. End with CNTL/Z. D2(config)#spanning-tree mode rapid-pvst D2(config)#spanning-tree vlan 101 root primary )2(config)#spanning-tree vlan 100,102 root secondary

Evidencia de configuración de D1 y D2 como raíz para cada Vlan (2022), Figura 5.

Fuente: Autor

# **Configuración de EtherChannels LACP en D1, D2 y A1**

D1(config)#interface range e2/0-3 **// Sirve para seleccionar un rango de interfaces al mismo tiempo para indicar un comando masivo**

D1(config-if-range)#channel-protocol lacp **// Proporciona un método para controlar la agrupación de varios puertos físicos y formar un único canal lógico**

D1(config-if-range)#channel-group 12 mode active **// Sirve para habilitar este EtherChannel**

D1(config-if-range)#no shut **// Se encienden las interfaces seleccionadas** D1(config-if-range)#exit **// Se sale de las interfaces seleccionadas**

D1(config)#interface range e0/1-2 **// Sirve para seleccionar un rango de interfaces al mismo tiempo para indicar un comando masivo**

D1(config-if-range)#channel-protocol lacp **// Proporciona un método para controlar la agrupación de varios puertos físicos y formar un único canal lógico**

D1(config-if-range)#channel-group 1 mode active **// Sirve para habilitar este EtherChannel**

D1(config-if-range)#no shut **// Se encienden las interfaces seleccionadas** D1(config-if-range)#exit **// Se sale de las interfaces seleccionadas**

D2(config)#interface range e2/0-3 **// Sirve para seleccionar un rango de interfaces al mismo tiempo para indicar un comando masivo**

D2(config-if-range)#channel-protocol lacp **// Proporciona un método para controlar la agrupación de varios puertos físicos y formar un único canal lógico**

D2(config-if-range)#channel-group 12 mode active **// Sirve para habilitar este EtherChannel**

D2(config-if-range)#no shut **// Se encienden las interfaces seleccionadas** D2(config-if-range)#exit **// Se sale de las interfaces seleccionadas**

D2(config)#interface range e1/1-2 **// Sirve para seleccionar un rango de interfaces al mismo tiempo para indicar un comando masivo**

D2(config-if-range)#channel-protocol lacp **// Proporciona un método para controlar la agrupación de varios puertos físicos y formar un único canal lógico**

D2(config-if-range)#channel-group 2 mode active **// Sirve para habilitar este EtherChannel**

D2(config-if-range)#no shut **// Se encienden las interfaces seleccionadas** D2(config-if-range)#exit **// Se sale de las interfaces seleccionadas**

A1(config)#interface range e0/1-2 **// Sirve para seleccionar un rango de interfaces al mismo tiempo para indicar un comando masivo**

A1(config-if-range)#channel-protocol lacp **// Proporciona un método para controlar la agrupación de varios puertos físicos y formar un único canal lógico**

A1(config-if-range)#channel-group 1 mode active **// Sirve para habilitar este EtherChannel**

A1(config-if-range)#no shut **// Se encienden las interfaces seleccionadas** A1(config-if-range)#exit **// Se sale de las interfaces seleccionadas**

A1(config)#interface range e1/1-2 **// Sirve para seleccionar un rango de interfaces al mismo tiempo para indicar un comando masivo**

A1(config-if-range)#channel-protocol lacp **// Proporciona un método para controlar la agrupación de varios puertos físicos y formar un único canal lógico**

A1(config-if-range)#channel-group 2 mode active **// Sirve para habilitar este EtherChannel**

A1(config-if-range)#no shut **// Se encienden las interfaces seleccionadas** A1(config-if-range)#exit **// Se sale de las interfaces seleccionadas**

<span id="page-36-0"></span>Figura 6. Configuración de EtherChannels LACP en los switches D1, D2 y A1.

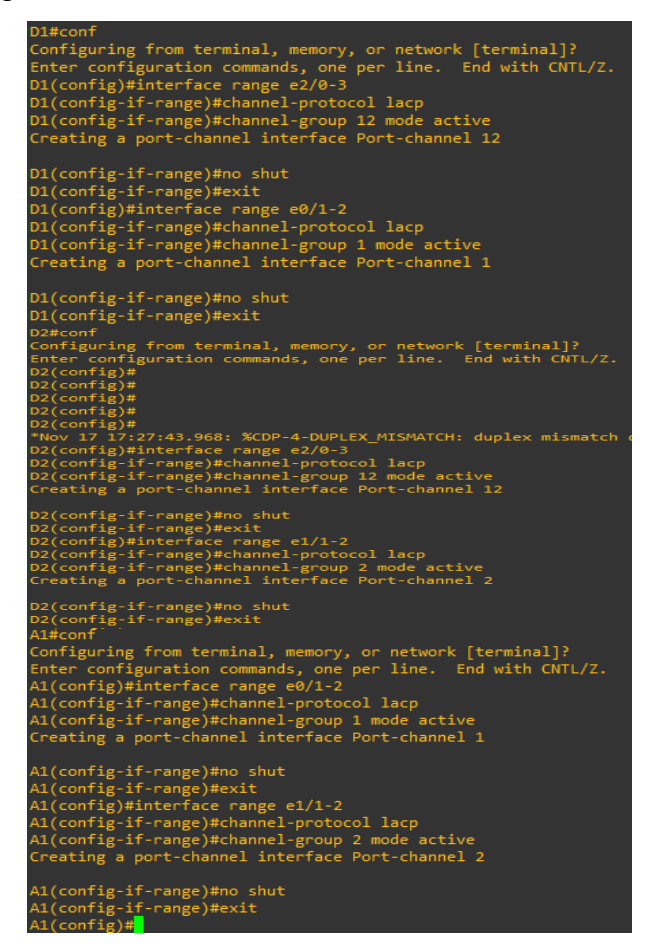

Evidencia configuración de canal Switch D1 a D2 – D1 a A1 – D2 a A1 (2022),

Figura 6.

Fuente: Autor

**Configuración los puertos de acceso al host mediante Switchport Mode Access**

### **Switch D1**

D1(config)#interface e0/0 **// Se ingresa a la interface e0/0**

D1(config-if)#switchport mode access **// Sirve para que la interfaz opere en modo acceso**

D1(config-if)#switchport access vlan 100 **// Asigna una interfaz de Capa 2**

D1(config-if)#spanning-tree portfast **// Permite a las estaciones de usuarios finales obtener acceso inmediato a la red de capa 2**

D1(config-if)#no shut **// Se enciende la interface e0/0**

## **Switch D2**

D2(config)#interface e0/0 **// Se ingresa a la interface e0/0**

D2(config-if)#switchport mode access **// Sirve para que la interfaz opere en modo acceso**

D2(config-if)#switchport access vlan 102 **// Asigna una interfaz de Capa 2**

D2(config-if)#spanning-tree portfast **// Permite a las estaciones de usuarios finales obtener acceso inmediato a la red de capa 2**

D2(config-if)#no shut **// Se enciende la interface e0/0**

## **Switch A1**

A1(config)#interface e1/3 **// Se ingresa a la interface e1/3**

A1(config-if)#switchport mode access **// Sirve para que la interfaz opere en modo acceso**

A1(config-if)#switchport access vlan 101 **// Asigna una interfaz de Capa 2**

A1(config-if)#spanning-tree portfast **// Permite a las estaciones de usuarios finales obtener acceso inmediato a la red de capa 2**

A1(config-if)#no shut **// Se enciende la interface e0/0**

A1(config-if)#exit **// Se sale de la configuración de la interface**

A1(config)#interface e2/0 **// Se ingresa a la interface e2/0**

A1(config-if)#switchport mode access **// Sirve para que la interfaz opere en modo acceso**

A1(config-if)#switchport access vlan 100 **// Asigna una interfaz de Capa 2**

A1(config-if)#spanning-tree portfast **// Permite a las estaciones de usuarios finales obtener acceso inmediato a la red de capa 2**

A1(config-if)#no shut **// Se enciende la interface e2/0**

<span id="page-38-0"></span>**Verificación de los Servicios DHCP IPv4.**

Figura 7. Verificación de servicios de DHCP IPv4 en los PC2 y PC3

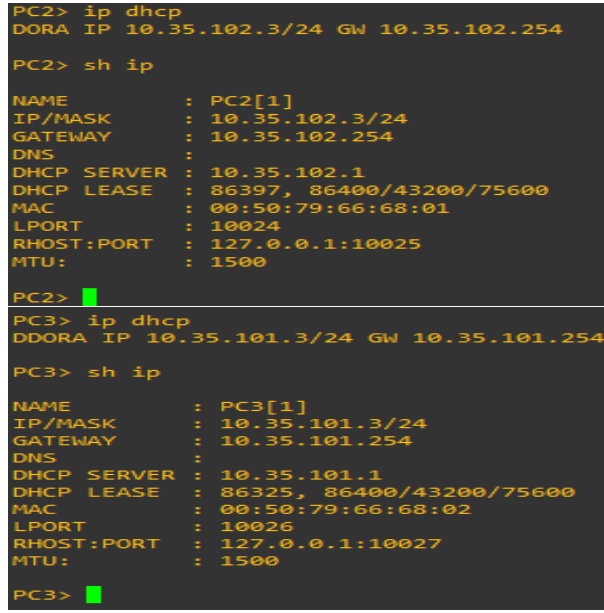

Evidencia respuesta asignación de IP mediante DHCP (PC2-PC3) (2022),

Figura 7. Fuente: Autor Verificación de conectividad LAN local

PC1 debería hacer ping con éxito:

- D1: 10.35.100.1
- D2: 10.35.100.2
- PC4: 10.35.100.6

Figura 8. Verificación de conectividad LAN local (PC1)

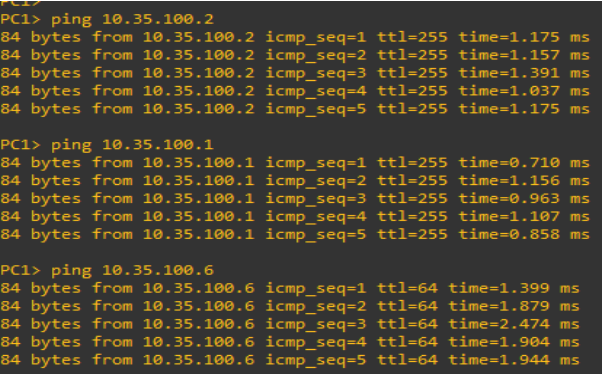

Evidencia de ping desde el PC3 a D1, D2 y PC4 (2022), Figura 8.

Fuente: Autor

PC2 debería hacer ping correctamente:

- D1:  $10.47.102.1$
- D2:  $10.47.102.2$

Figura 9. Verificación de conectividad LAN local (PC2)

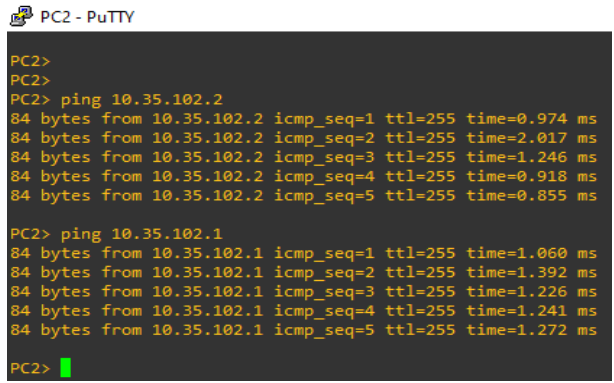

Evidencia de ping desde el PC2 a D1 y D2 (2022), Figura 9.

Fuente: Autor

PC3 debería hacer ping correctamente:

- D1: 10.35.101.1
- $\cdot$  D2: 10.35.101.2

Figura 10. Verificación de conectividad LAN local (PC3)

<span id="page-40-0"></span>

|      | <sup>2</sup> PC3 - PuTTY |                                                            |  |  |
|------|--------------------------|------------------------------------------------------------|--|--|
|      |                          | PC3> ping 10.35.101.2                                      |  |  |
|      |                          | 84 bytes from 10.35.101.2 icmp seq=1 ttl=255 time=1.326 ms |  |  |
|      |                          | 84 bytes from 10.35.101.2 icmp seq=2 ttl=255 time=1.292 ms |  |  |
|      |                          | 84 bytes from 10.35.101.2 icmp seq=3 ttl=255 time=1.164 ms |  |  |
|      |                          | 84 bytes from 10.35.101.2 icmp seq=4 ttl=255 time=1.408 ms |  |  |
|      |                          | 84 bytes from 10.35.101.2 icmp seq=5 ttl=255 time=1.167 ms |  |  |
|      |                          | PC3> ping 10.35.101.1                                      |  |  |
|      |                          | 84 bytes from 10.35.101.1 icmp seq=1 ttl=255 time=1.627 ms |  |  |
|      |                          | 84 bytes from 10.35.101.1 icmp seq=2 ttl=255 time=1.559 ms |  |  |
|      |                          | 84 bytes from 10.35.101.1 icmp seq=3 ttl=255 time=1.561 ms |  |  |
|      |                          | 84 bytes from 10.35.101.1 icmp seq=4 ttl=255 time=1.906 ms |  |  |
|      |                          | 84 bytes from 10.35.101.1 icmp seq=5 ttl=255 time=1.335 ms |  |  |
| PC3> |                          |                                                            |  |  |

Evidencia de ping desde el PC3 a D1y D2 (2022), Figura 10.

Fuente: Autor

PC4 debería hacer ping correctamente:

- D1: 10.35.100.1
- D2: 10.35.100.2
- PC1: 10.35.100.5

Figura 11. Verificación de conectividad LAN local (PC4)

|     | PC4 - PuTTY |                       |                                                            |
|-----|-------------|-----------------------|------------------------------------------------------------|
|     |             |                       |                                                            |
| PC4 |             |                       |                                                            |
|     |             | PC4> ping 10.35.100.2 |                                                            |
|     |             |                       | 84 bytes from 10.35.100.2 icmp seq=1 ttl=255 time=1.582 ms |
|     |             |                       | 84 bytes from 10.35.100.2 icmp seq=2 ttl=255 time=1.406 ms |
|     |             |                       | 84 bytes from 10.35.100.2 icmp seq=3 ttl=255 time=2.040 ms |
|     |             |                       | 84 bytes from 10.35.100.2 icmp seq=4 ttl=255 time=1.739 ms |
|     |             |                       | 84 bytes from 10.35.100.2 icmp seq=5 ttl=255 time=3.188 ms |
|     |             |                       |                                                            |
|     |             | PC4> ping 10.35.100.5 |                                                            |
|     |             |                       | 84 bytes from 10.35.100.5 icmp seq=1 ttl=64 time=1.978 ms  |
|     |             |                       | 84 bytes from 10.35.100.5 icmp seq=2 ttl=64 time=1.916 ms  |
|     |             |                       | 84 bytes from 10.35.100.5 icmp seq=3 ttl=64 time=1.783 ms  |
|     |             |                       | 84 bytes from 10.35.100.5 icmp seq=4 ttl=64 time=1.645 ms  |
|     |             |                       | 84 bytes from 10.35.100.5 icmp seq=5 ttl=64 time=1.772 ms  |
|     |             |                       |                                                            |
|     |             | PC4> ping 10.35.100.1 |                                                            |
|     |             |                       | 84 bytes from 10.35.100.1 icmp seq=1 ttl=255 time=1.325 ms |
|     |             |                       | 84 bytes from 10.35.100.1 icmp_seq=2 ttl=255 time=1.150 ms |
|     |             |                       | 84 bytes from 10.35.100.1 icmp seq=3 ttl=255 time=1.070 ms |
|     |             |                       | 84 bytes from 10.35.100.1 icmp seq=4 ttl=255 time=1.244 ms |
|     |             |                       | 84 bytes from 10.35.100.1 icmp seq=5 ttl=255 time=1.231 ms |
|     |             |                       |                                                            |
|     | PC4 >       |                       |                                                            |
|     |             |                       |                                                            |

Evidencia de ping desde el PC4 a D1, D2, y PC1 (2022), Figura 11.

Fuente: Autor

# <span id="page-41-0"></span>**Parte 3. Configuración de protocolos de enrutamiento**

| Tarea<br># | Tarea                                                                                                    | Especificación                                                                                                    | <b>Puntos</b> |
|------------|----------------------------------------------------------------------------------------------------|----------------------------------------------------------------------------------------------------|---------------|
| 3.1        | En la "Red de la empresa"<br>(es decir, R1, R3, D1 y D2),<br>configure OSPFv2 de área<br>única en el área 0.         | Utilice OSPF Process ID 4 y asigne los<br>siguientes ID de router:<br>$\bullet$ R1: 0.0.4.1<br>• R3: 0.0.4.3<br>• D1: 0,0. 4.131 español<br>$\bullet$ D2: 0.0.4.132<br>En R1, R3, D1 y D2, anuncie todas las<br>redes / VLAN conectadas directamente en<br>el Área 0.<br>$\bullet$ En R1, no anuncie la red R1 - R2.<br>• En R1, propague una ruta<br>predeterminada. Tenga en cuenta que<br>BGP proporcionará la ruta<br>predeterminada.<br>Desactivelos anuncios de OSPF v2 en:<br>• D1: Todas las interfaces excepto E1/2<br>• D2: Todas las interfaces excepto E1/0 | 8             |
| 3.2        | En la "Red de la empresa"<br>(es decir, R1, R3, D1 y D2),<br>configure OSPFv3 clásico<br>de área única en el área 0. | Utilice OSPF Process ID 6 y asigne los<br>siguientes ID de router:<br>$\bullet$ R1: 0.0.6.1<br>$\bullet$ R3: 0.0.6.3<br>$\bullet$ D1: 0.0.6.131<br>$\bullet$ D2: 0.0.6.132<br>En R1, R3, D1 y D2, anuncie todas las<br>redes / VLAN conectadas directamente en<br>el Área 0.<br>• En R1, no anuncie la red R1 - R2.<br>• En R1, propague una ruta<br>predeterminada. Tenga en cuenta que<br>BGP proporcionará la ruta<br>predeterminada.<br>Desactive los anuncios de OSPFv3 en:<br>• D1: Todas las interfaces excepto E1/2<br>· D2: Todas las interfaces excepto E1/0  | 8             |

<span id="page-41-1"></span>**Tabla 3. Tarea de configuración parte 3**

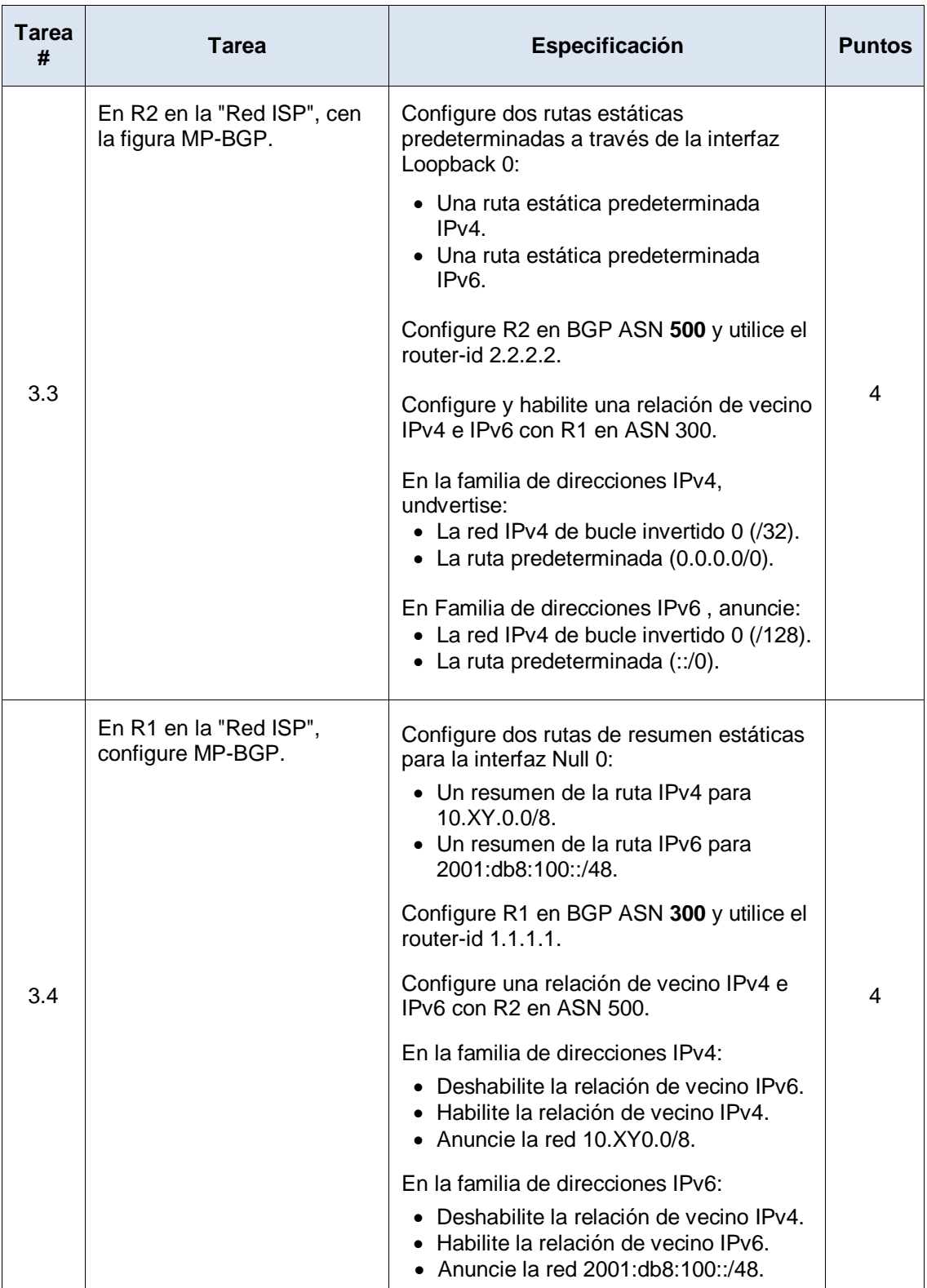

#### **Se realiza la siguiente configuración en el R1**

R1(config)#router ospf 4 **// Sirve para habilitar OSPF**

R1(config-router)#router-id 0.0.4.1 **// Se especifica el id del OSPF**

R1(config-router)#network 10.35.10.0 0.0.0.255 area 0 **// Se configura la red** 

#### **IPV4 respectivamente**

R1(config-router)#network 10.35.13.0 0.0.0.255 area 0 **// Se configura la red IPV4 respectivamente**

R1(config-router)#default-information originate **// Sirve para indicar a R1 que sea el origen de la ruta predeterminada OSPF**

R1(config-router)#exit **// Se regresa al modo de configuración**

R1(config)#ipv6 router ospf 6 **// Se configura OSPF para IPV6**

R1(config-rtr)#router-id 0.0.6.1 **// Se especifica el id del OSPF**

R1(config-rtr)#default-information originate **// Sirve para indicar a R1 que** 

**sea el origen de la ruta predeterminada OSPF IPv6**

R1(config-rtr)#exit **// Se regresa al modo de configuración**

R1(config)#interface g2/0 **// Se ingresa a la interface g2/0**

R1(config-if)#ipv6 ospf 6 area 0 **// Se indica que el área cero, es la única** 

#### **área presente**

R1(config-if)#exit **// Se regresa al modo de configuración**

R1(config)#interface g1/0 **// Se ingresa a la interface g1/0**

R1(config-if)#ipv6 ospf 6 area 0 **// Se indica que el área cero, es la única** 

#### **área presente**

R1(config-if)#exit **// Se regresa al modo de configuración**

R1(config)#ip route 10.35.0.0 255.0.0.0 Null 0 **// Se Configura de la ruta** 

## **estática null 0**

R1(config)#ipv6 route 2001:db8:100::/48 Null 0 **// Se Configura de la ruta estática IPv6 null 0**

R1(config)#router bgp 300 **// Se configura el BGP**

R1(config-router)#bgp router-id 1.1.1.1 **// Se anuncia la ruta BGP**

R1(config-router)#neighbor 209.165.200.226 remote-as 500 **// Configuración de vecinos en BGP AS 500 IPv4**

R1(config-router)#neighbor 2001:db8:200::2 remote-as 500 **//** 

## **Configuración de vecinos en BGP AS 500 IPv6**

R1(config-router)#address-family ipv4 unicast **// Se configura de la familia de direcciones**

R1(config-router-af)#neighbor 209.165.200.226 activate **// Se activa la configuración del vecino en IPv4**

R1(config-router-af)#no neighbor 2001:db8:200::2 activate **// Se desactiva la configuración del vecino en IPv6**

R1(config-router-af)#network 10.0.0.0 mask 255.0.0.0 **// Se asigna la dirección de red IPv4 y máscara**

R1(config-router-af)#exit-address-family **// Se sale de la configuración de** 

## **la familia de direcciones**

R1(config-router)#address-family ipv6 unicast **// Se configura la dirección unicast**

R1(config-router-af)#no neighbor 209.165.200.226 activate **// Se desactiva la configuración del vecino en IPv4**

R1(config-router-af)#neighbor 2001:db8:200::2 activate **// Se activa la configuración del vecino en IPv6**

R1(config-router-af)#network 2001:db8:100::/48 **// Se asigna la dirección de red IPv6 y máscara**

R1(config-router-af)#exit-address-family **// Se sale de la configuración de la familia de direcciones**

#### **Se realiza la siguiente configuración en el R2**

R2(config)#ip route 0.0.0.0 0.0.0.0 loopback 0 **// Se habilita enrutamiento loopback 0**

R2(config)#ipv6 route ::/0 loopback 0 **// Se habilita IPV6 en la loopback 0**  R2(config)#router bgp 500 **// Se habilita bgp 500**

R2(config-router)# bgp router-id 2.2.2.2 **// Se asigna manualmente el id de BGP**

R2(config-router)# neighbor 209.165.200.225 remote-as 300 **// Se activa la configuración del vecino en IPV4 AS 300**

R2(config-router)# neighbor 2001:db8:200::1 remote-as 300 **// Se activa la configuración del vecino en IPv6 AS 300**

R2(config-router)# address-family ipv4 **// Sirve para crear la familia de direcciones de unidifusión IPv4 BGP**

R2(config-router-af)# neighbor 209.165.200.225 activate **// Se activa la configuración del vecino en IPv4**

R2(config-router-af)# no neighbor 2001:db8:200::1 activate **// Se desactiva la configuración del vecino en IPv6**

R2(config-router-af)# network 2.2.2.2 mask 255.255.255.255 **// Se asigna la dirección de red IPv4 y máscara**

R2(config-router-af)# network 0.0.0.0 **// Se configura la IP por defecto** R2(config-router-af)# exit-address-family **// Se sale de la configuración de** 

### **la familia de direcciones**

R2(config-router)# address-family ipv6 **// Se Habilita la familia de direcciones IPV6**

R2(config-router-af)# no neighbor 209.165.200.225 activate **// Se desactiva la configuración del vecino en IPv4**

R2(config-router-af)# neighbor 2001:db8:200::1 activate **// Se activa la configuración del vecino en IPv6**

R2(config-router-af)# network 2001:db8:2222::/128 **// Se asigna la dirección de red y máscara IPv4** R2(config-router-af)# network ::/0 **// Se configura la IP por defecto**

R2(config-router-af)# exit-address-family **// Se sale de la configuración de la familia de direcciones**

## **Se realiza la siguiente configuración en el R3**

R3(config)#router ospf 4 **// Sirve para habilitar OSPF** R3(config-router)# router-id 0.0.4.3 **// Se especifica el id del OSPF** R3(config-router)# network 10.0.11.0 0.0.0.255 area 0 **// Se configura la red IPv4 respectivamente**

R3(config-router)# network 10.0.13.0 0.0.0.255 area 0 **// Se configura la red** 

## **IPv4 respectivamente**

R3(config-router)# exit **// Se regresa al modo de configuración** R3(config)#ipv6 router ospf 6 **// Se configura de OSPF en IPv6** R3(config-rtr)# router-id 0.0.6.3 **// Se especifica el id del OSPF**  R3(config-rtr)# exit **// Se regresa al modo de configuración** R3(config)#interface g1/0 **// Se ingresa a la interface g1/0** R3(config-if)# ipv6 ospf 6 area 0 **// Se configura OSPF IPv6 en interfaz área 0**

R3(config-if)# exit **// Se regresa al modo de configuración** R3(config)#interface g0/0 **// Se ingresa a la interface g0/0** R3(config-if)# ipv6 ospf 6 area 0 **// Se configura OSPF IPv6 en interfaz área 0**

R3(config-if)# exit **// Se regresa al modo de configuración**

### **Se realiza la siguiente configuración en el D1**

#### D1(config)#router ospf 4 **// Sirve para habilitar OSPF**

D1(config-router)# router-id 0.0.4.131 **// Se especifica el id del OSPF**

D1(config-router)# network 10.35.100.0 0.0.0.255 area 0 **// Se configura la** 

#### **red IPv4 respectivamente**

D1(config-router)# network 10.35.101.0 0.0.0.255 area 0 **// Se configura la red IPv4 respectivamente**

D1(config-router)# network 10.35.102.0 0.0.0.255 area 0 **// Se configura la red IPv4 respectivamente**

D1(config-router)# network 10.35.10.0 0.0.0.255 area 0 **// Se configura la red IPv4 respectivamente**

D1(config-router)# passive-interface default **// Se configura todo el OSPF como pasivo**

D1(config-router)# no passive-interface e1/2 **// Se excluye de la configuración pasiva la interfaz e1/2**

D1(config-router)# exit **// Se regresa al modo de configuración**

D1(config)#ipv6 router ospf 6 **// Se configura OSPF en IPV6**

D1(config-rtr)# router-id 0.0.6.131 **// Se especifica el id del OSPF**

D1(config-rtr)# passive-interface default **// Se configura todo el OSPF como pasivo**

D1(config-rtr)# no passive-interface e1/2 **// Se excluye de la configuración** 

### **pasiva la interfaz e1/2**

D1(config-rtr)# exit **// Se regresa al modo de configuración**

D1(config)#interface e1/2 **// Se ingresa a la interface e1/2**

D1(config-if)# ipv6 ospf 6 area 0 **// Se configura OSPF IPv6 en interfaz área** 

**0**

D1(config-if)# exit **// Se regresa al modo de configuración**

D1(config)#interface vlan 100 **// Se ingresa a la VLAN 100**

D1(config-if)# ipv6 ospf 6 area 0 **// Se configura OSPF IPv6 en interfaz área 0**

D1(config-if)# exit **// Se regresa al modo de configuración**

D1(config)#interface vlan 101 **// Se ingresa a la VLAN 101**

D1(config-if)# ipv6 ospf 6 area 0 **// Se configura OSPF IPv6 en interfaz área** 

**0**

D1(config-if)# exit **// Se regresa al modo de configuración**

D1(config)#interface vlan 102 **// Se ingresa a la VLAN 102**

D1(config-if)# ipv6 ospf 6 area 0 **// Se configura OSPF IPv6 en interfaz área** 

**0**

D1(config-if)# exit **// Se regresa al modo de configuración**

## **Se realiza la siguiente configuración en el D2**

D2(config)#router ospf 4 **// Sirve para habilitar OSPF**

D2(config-router)# router-id 0.0.4.132 **// Se especifica el id del OSPF**

D2(config-router)# network 10.35.100.0 0.0.0.255 area 0 **// Se configura la** 

# **red IPv4 respectivamente**

D2(config-router)# network 10.35.101.0 0.0.0.255 area 0 **// Se configura la red IPv4 respectivamente**

D2(config-router)# network 10.35.102.0 0.0.0.255 area 0 **// Se configura la** 

## **red IPv4 respectivamente**

D2(config-router)# network 10.35.11.0 0.0.0.255 area 0 **// Se configura la** 

# **red IPv4 respectivamente**

D2(config-router)# passive-interface default **// Se configura todo el OSPF como pasivo**

D2(config-router)# no passive-interface e1/0 **// Se excluye de la configuración pasiva la interfaz e1/0**

D2(config-router)# exit **// Se regresa al modo de configuración** D2(config)#ipv6 router ospf 6 **// Se configura OSPF en IPV6**

D2(config-rtr)# router-id 0.0.6.132 **// Se especifica el id del OSPF** D2(config-rtr)# passive-interface default **// Se configura todo el OSPF como pasivo**

D2(config-rtr)# no passive-interface e1/0 **// Se excluye de la configuración pasiva la interfaz e1/0**

D2(config-rtr)# exit **// Se regresa al modo de configuración** D2(config)#interface e1/0 **// Se ingresa a la interface e1/0** D2(config-if)# ipv6 ospf 6 area 0 **// Se configura OSPF IPv6 en interfaz área 0**

D2(config-if)# exit **// Se regresa al modo de configuración**

D2(config)#interface vlan 100 **// Se ingresa a la VLAN 100**

D2(config-if)# ipv6 ospf 6 area 0 **// Se configura OSPF IPv6 en interfaz área** 

# **0**

D2(config-if)# exit **// Se regresa al modo de configuración**

D2(config)#interface vlan 101 **// Se ingresa a la VLAN 101**

D2(config-if)# ipv6 ospf 6 area 0 **// Se configura OSPF IPv6 en interfaz área** 

# **0**

D2(config-if)# exit **// Se regresa al modo de configuración**

D2(config)#interface vlan 102 **// Se ingresa a la VLAN 102**

D2(config-if)# ipv6 ospf 6 area 0 **// Se configura OSPF IPv6 en interfaz área** 

## **0**

## **Verificación de la configuración de la parte 3**

<span id="page-50-0"></span>Figura 12. Comandos show run | section ^router ospf, show run | section ipv6 route, y show ipv6 ospf interface brief R1, R3, D1 y D2

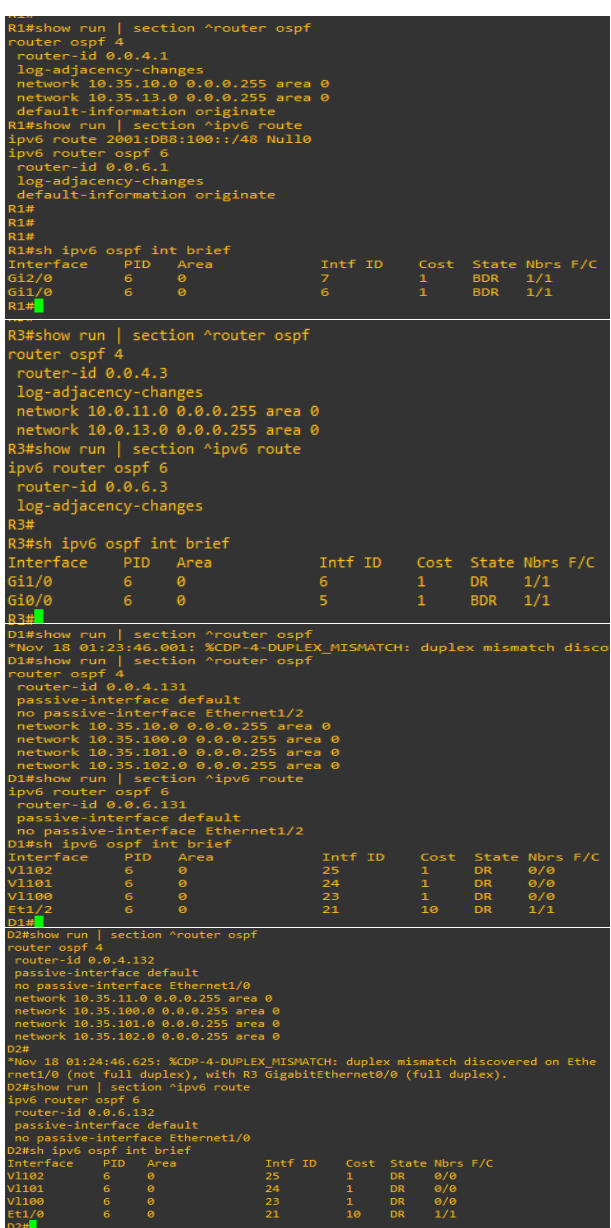

Evidencia de los comandos show run | section ^router ospf, show run | section ipv6 route, y show ipv6 ospf interface brief R1, R3, D1 y D2 (2022) Figura 12 Fuente: Autor

<span id="page-51-0"></span>Figura 13. Comando show run | section bgp | include route en R2

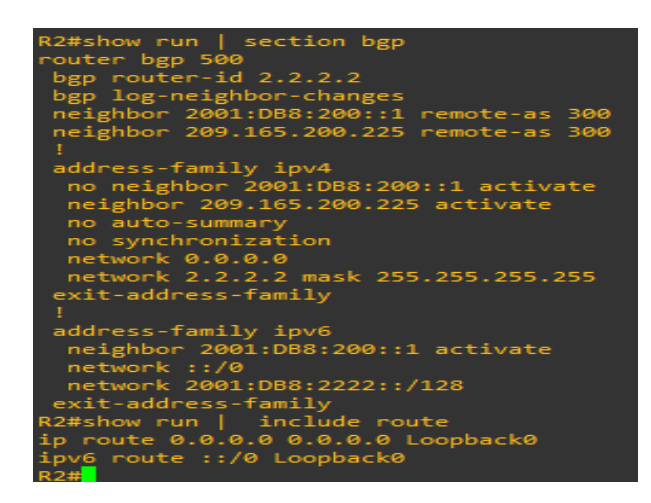

Evidencia del comando show run | section bgp | include route en R2 (2022),

Figura 13.

Fuente: Autor

Figura 14. Comando show run | section bgp – show ip route | include  $0|B$ show ipv6 route en R1

| *Nov 17 20:54:26.351: %BGP-5-ADJCHANGE: neighbor 2001:DB8:200::2 Up<br>R1#<br><b>R1#</b><br>R1#show run   include bgp<br>router bgp 300<br>bgp router-id $1.1.1.1$<br>bgp log-neighbor-changes<br>R1#show ip route   include 0 B<br>Codes: C - connected, S - static, R - RIP, M - mobile, B - BGP<br>Gateway of last resort is 209.165.200.226 to network 0.0.0.0<br>$2.0.0.0/32$ is subnetted, 1 subnets<br>2.2.2.2 [20/0] via 209.165.200.226, 02:47:42<br>в<br>209.165.200.0/27 is subnetted, 1 subnets<br>209.165.200.224 is directly connected, GigabitEthernet0/0<br>c<br>10.0.0.0/24 is subnetted, 5 subnets<br>10.35.10.0 is directly connected, GigabitEthernet2/0<br>000<br>10.35.13.0 is directly connected, GigabitEthernet1/0<br>10.35.101.0 [110/2] via 10.35.10.2, 02:49:37, GigabitEthernet2/0<br>10.35.100.0 [110/2] via 10.35.10.2, 02:49:37, GigabitEthernet2/0<br>$\circ$<br>10.35.102.0 [110/2] via 10.35.10.2, 02:49:11, GigabitEthernet2/0 |
|----------------------------------------------------------------------------------------------------|
|                                                                                                    |
|                                                                                                    |
|                                                                                                    |
|                                                                                                    |
|                                                                                                    |
|                                                                                                    |
|                                                                                                    |
|                                                                                                    |
|                                                                                                    |
|                                                                                                    |
|                                                                                                    |
|                                                                                                    |
|                                                                                                    |
|                                                                                                    |
|                                                                                                    |
| $B^*$                                                                                                    |
| 0.0.0.0/0 [20/0] via 209.165.200.226, 02:47:42<br>R1#show ipv6 route                                                                                                    |
| IPv6 Routing Table - Default - 13 entries                                                                                                    |
| Codes: C - Connected, L - Local, S - Static, U - Per-user Static route                                                                                                    |
| B - BGP, M - MIPv6, R - RIP, I1 - ISIS L1<br>I2 - ISIS L2, IA - ISIS interarea, IS - ISIS summary, D - EIGRP                                                                                                    |
| EX - EIGRP external                                                                                                    |
| 0 - OSPF Intra, OI - OSPF Inter, OE1 - OSPF ext 1, OE2 - OSPF ext 2                                                                                                    |
| ON1 - OSPF NSSA ext 1, ON2 - OSPF NSSA ext 2                                                                                                    |
| $:!/9$ [20/0]<br>в<br>via FE80::2:1, GigabitEthernet0/0                                                                                                    |
| s<br>2001:DB8:100::/48 [1/0]                                                                                                    |
| via Null0, directly connected                                                                                                    |
| 2001:DB8:100:100::/64 [110/2]<br>$\circ$                                                                                                    |
| via FE80::D1:1, GigabitEthernet2/0<br>2001:DB8:100:101::/64 [110/2]<br>$\circ$                                                                                                    |
| via FE80::D1:1, GigabitEthernet2/0                                                                                                    |
| 2001:DB8:100:102::/64 [110/2]<br>$\circ$                                                                                                    |
| via FE80::D1:1, GigabitEthernet2/0<br>2001:DB8:100:1010::/64 [0/0]<br>c                                                                                                    |
| via GigabitEthernet2/0, directly connected                                                                                                    |
| 2001:DB8:100:1010::1/128 [0/0]                                                                                                    |
| via GigabitEthernet2/0, receive                                                                                                    |
| 2001:DB8:100:1011::/64 [110/2]<br>$\circ$<br>via FE80::3:3, GigabitEthernet1/0                                                                                                    |
| $--More--$                                                                                                    |

Evidencia del commando show run | section bgp – show ip route | include  $0|B -$ 

show ipv6 route en R1(2022)

Fuente: Autor

<span id="page-52-0"></span>Figura 15. Comando show ip route ospf | begin Gateway – show ipv6 route ospf

R3#show ip route ospf | begin gateway R3#show ipv6 route ospf IPv6 Routing Table - Default - 10 entries Codes: C - Connected, L - Local, S - Static, U - Per-user Static route B - BGP, M - MIPv6, R - RIP, I1 - ISIS L1 I2 - ISIS L2, IA - ISIS interarea, IS - ISIS summary, D - EIGRP EX - EIGRP external O - OSPF Intra, OI - OSPF Inter, OE1 - OSPF ext 1, OE2 - OSPF ext . ON1 - OSPF NSSA ext 1, ON2 - OSPF NSSA ext 2 OE2 ::/0 [110/1], tag 6 via FE80::1:3, GigabitEthernet1/0 2001:DB8:100:100::/64 [110/2] 0 via FE80::D1:1, GigabitEthernet0/0 2001:DB8:100:101::/64 [110/2] 0 via FE80::D1:1, GigabitEthernet0/0 2001:DB8:100:102::/64 [110/2]  $\bf{0}$ via FE80::D1:1, GigabitEthernet0/0 2001:DB8:100:1013::/64 [110/1]  $\bf{0}$ via GigabitEthernet1/0, directly connected

Evidencia del Comando show ip route ospf | begin Gateway – show ipv6 route ospf en R3 (2022), Figura 15. Fuente: Autor

en R3.

# <span id="page-53-0"></span>**Parte 4. Configuración redundancia primer salto**

# <span id="page-53-1"></span>**Tabla 4. Tarea de configuración parte 4**

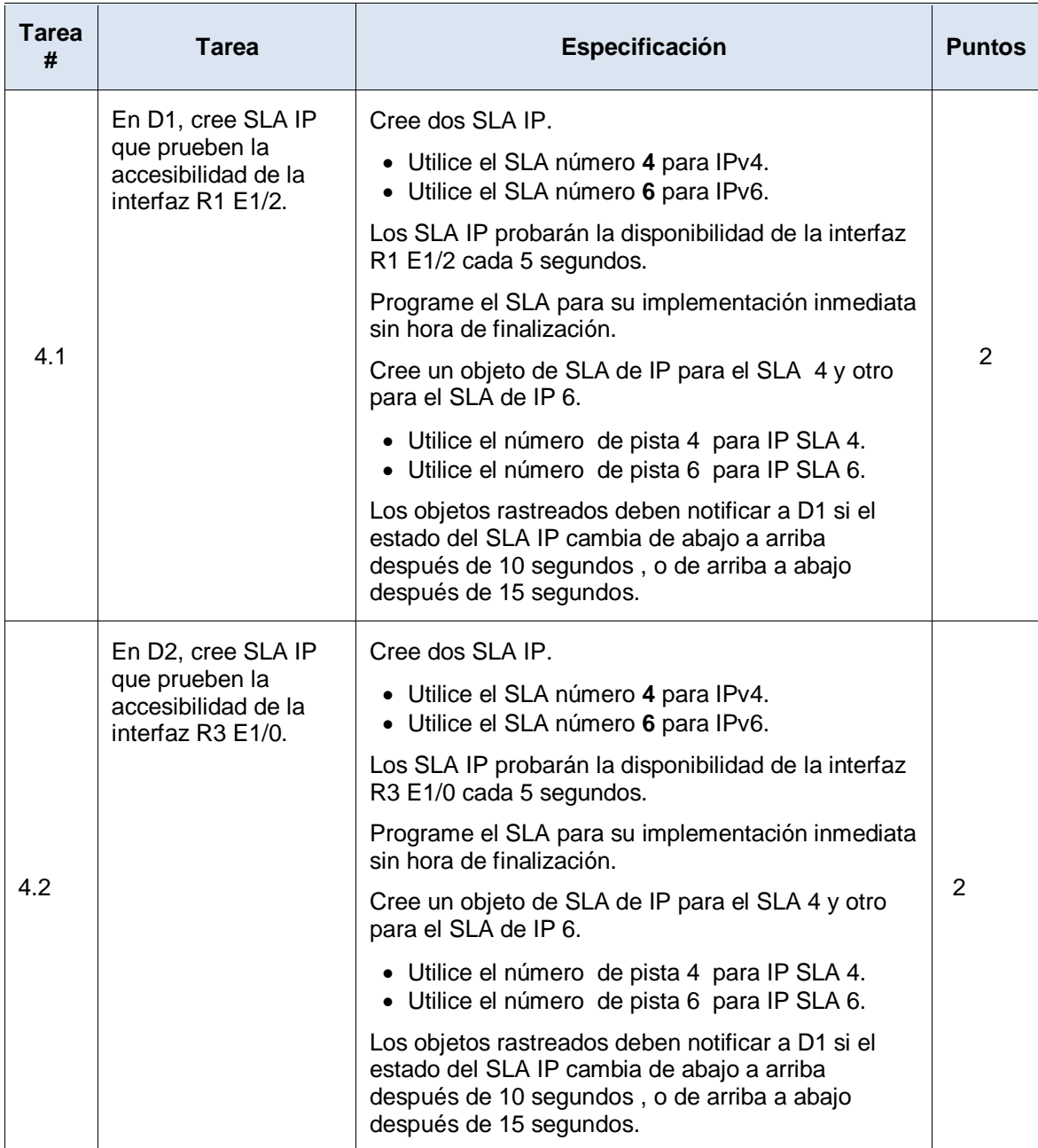

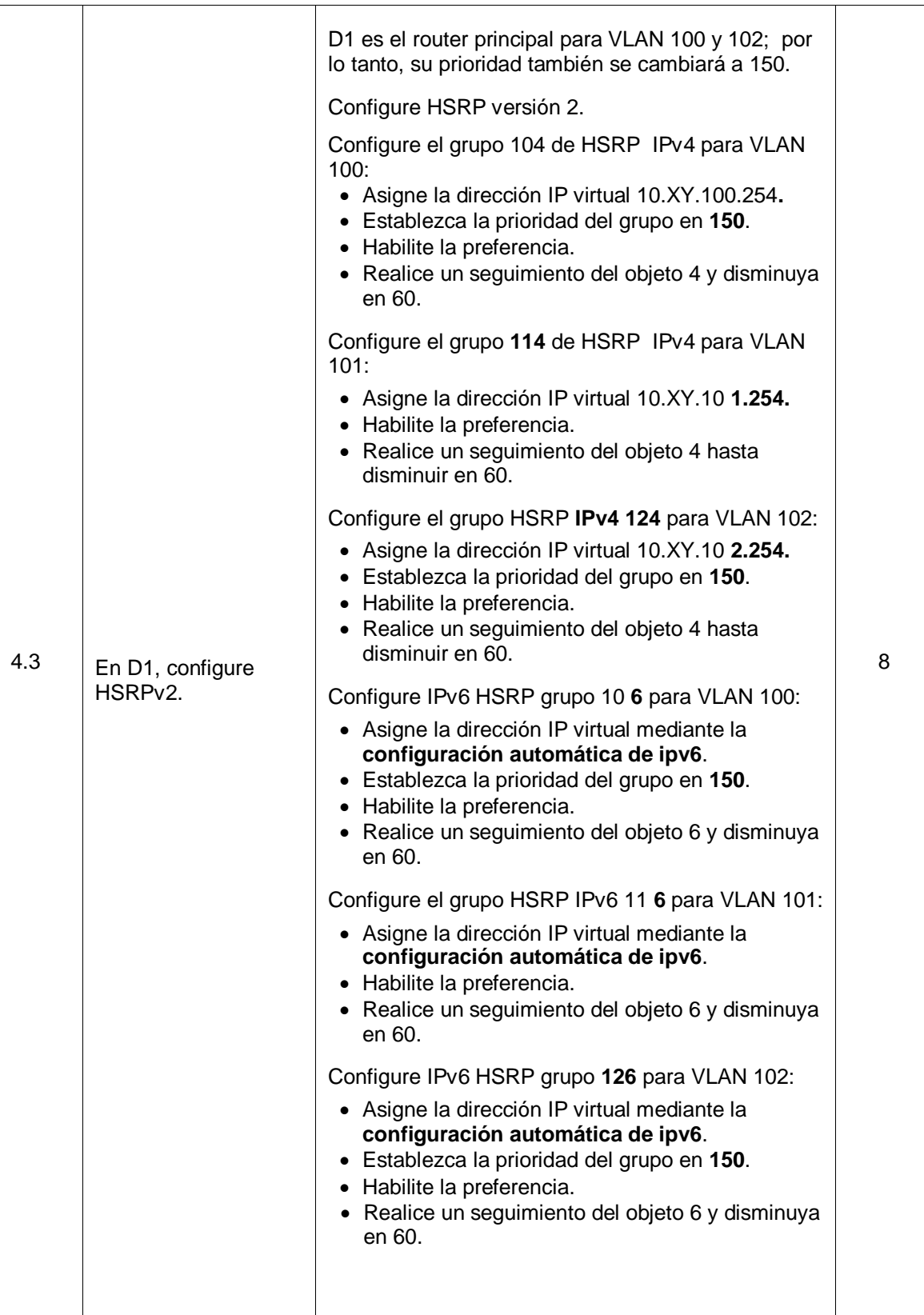

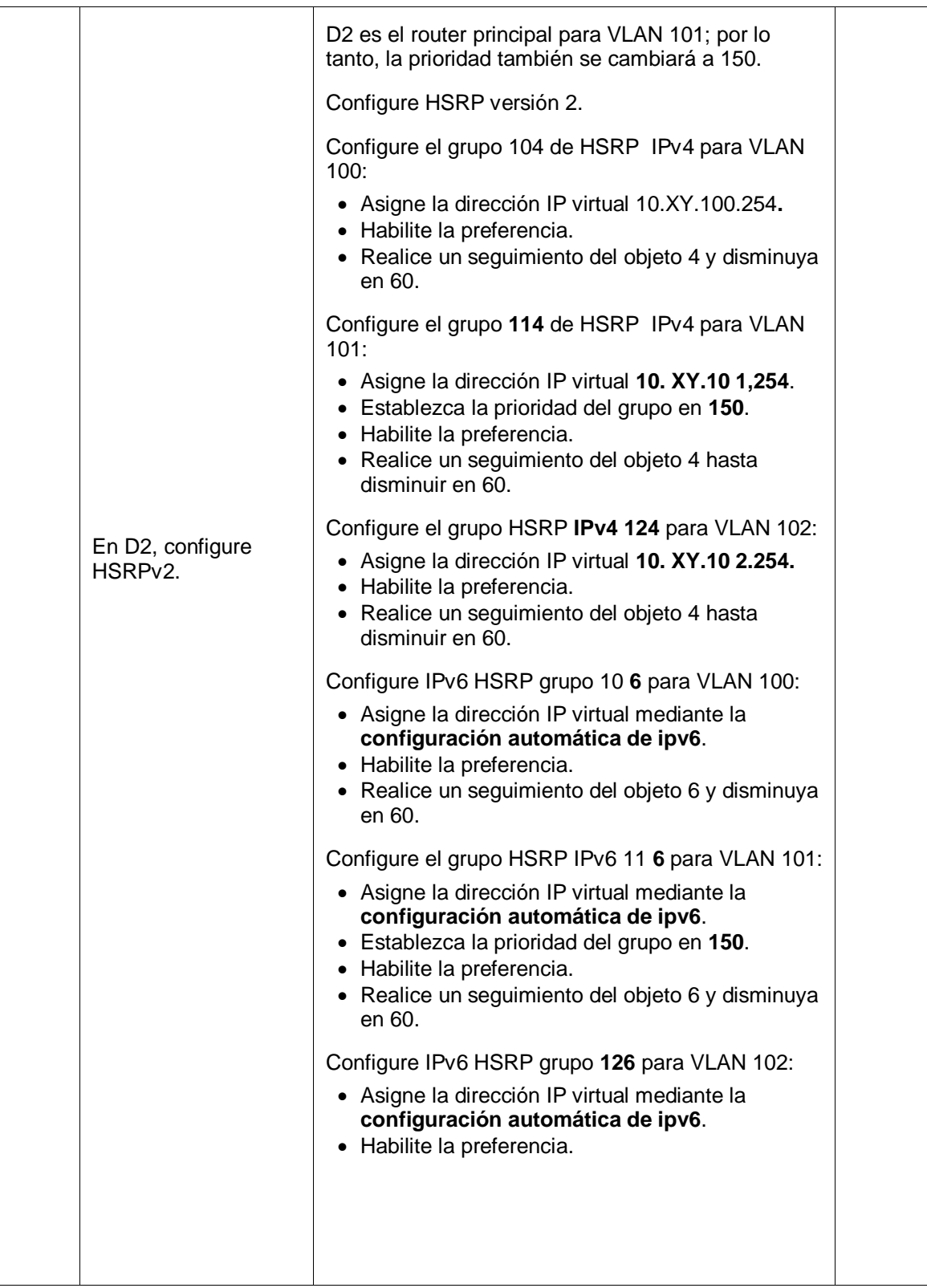

#### **Se realiza configuración en el switch D1**

D1(config)#ip sla 4 **// Se configura número de IP SLA**

D1(config-ip-sla)# icmp-echo 10.0.10.1 **// Se configura la dirección a la que se hará ping**

D1(config-ip-sla-echo)# frequency 5 **// Se configura la frecuencia**

D1(config-ip-sla-echo)# exit **// Se regresa al modo de configuración**

D1(config)#ip sla 6 **// Se configura número de IP SLA para IPv6**

D1(config-ip-sla)# icmp-echo 2001:db8:100:1010::1

D1(config-ip-sla-echo)# frequency 5 **// Se configura la frecuencia**

D1(config-ip-sla-echo)# exit **// Se regresa al modo de configuración**

D1(config)#ip sla schedule 4 life forever start-time now **// Se configura cuándo se desea que se ejecute el IP SLA y por cuanto tiempo en IPv4**

D1(config)#ip sla schedule 6 life forever start-time now **// Se configura** 

**cuándo se desea que se ejecute el IP SLA y por cuanto tiempo en IPv6** D1(config)#track 4 ip sla 4 **//Se crea un track para saber si el IP SLA está respondiendo correctamente en IPv4**

D1(config-track)# delay down 10 up 15 **// Se configura el delay (demora)**

D1(config-track)# exit **// Se regresa al modo de configuración**

D1(config)#track 6 ip sla 6 **//Se crea un track para saber si el IP SLA está respondiendo correctamente en IPv6**

D1(config-track)# delay down 10 up 15 **// Se configura el delay (demora)**

D1(config-track)# exit **// Se regresa al modo de configuración**

D1(config)#interface vlan 100 **// Se ingresa a la VLAN 100**

D1(config-if)# standby version 2 **// Se configura el HSRP version 2**

D1(config-if)# standby 104 ip 10.35.100.254 **// Se configura la IP HSRP para IPV4**

D1(config-if)# standby 104 priority 150 **// Se establece la prioridad en 150** D1(config-if)# standby 104 preempt **// Se configura la preferencia del grupo** D1(config-if)# standby 104 track 4 decrement 60 **// Se configura el rastreo y el decremento**

D1(config-if)# standby 106 ipv6 autoconfig **// Se configura la IPV6 automáticamente**

D1(config-if)# standby 106 priority 150 **// Se establece la prioridad en 150** D1(config-if)# standby 106 preempt **// Se configura la preferencia del grupo** D1(config-if)# standby 106 track 6 decrement 60 **// Se configura el rastreo** 

# **y el decremento**

D1(config-if)#exit **// Se regresa al modo de configuración**

D1(config)#interface vlan 101 **// Se ingresa a la VLAN 101**

D1(config-if)# standby version 2 **// Se configura el HSRP version 2**

D1(config-if)# standby 114 ip 10.35.101.254 **// Se configura la IP HSRP para** 

## **IPv4**

D1(config-if)# standby 114 preempt **// Se configura el HSRP**

D1(config-if)# standby 114 track 4 decrement 60 **// Se configura el rastreo** 

## **y el decremento**

D1(config-if)# standby 116 ipv6 autoconfig **// Se configura la IPV6 automáticamente**

D1(config-if)# standby 116 preempt **// Se configura el HSRP**

D1(config-if)# standby 116 track 6 decrement 60 **// Se configura el rastreo** 

# **y el decremento**

D1(config-if)# exit **// Se regresa al modo de configuración**

D1(config)#interface vlan 102 **// Se ingresa a la VLAN 102**

D1(config-if)# standby version 2 **// Se configura el HSRP version 2**

D1(config-if)# standby 124 ip 10.35.102.254 **// Se configura la IP HSRP para IPv4**

D1(config-if)# standby 124 priority 150 **// Se establece la prioridad en 150**

D1(config-if)# standby 124 preempt **// Se configura el HSRP**

D1(config-if)# standby 124 track 4 decrement 60 **// Se configura el rastreo** 

# **y el decremento**

D1(config-if)# standby 126 ipv6 autoconfig **// Se configura la IPV6 automáticamente**

D1(config-if)# standby 126 priority 150 **// Se establece la prioridad en 150** D1(config-if)# standby 126 preempt **// Se configura el HSRP** D1(config-if)# standby 126 track 6 decrement 60 **// Se configura el rastreo y el decremento**

#### **Se realiza configuración en el switch D2**

D2(config)#ip sla 4 **// Se configura número de IP SLA**

D2(config-ip-sla)# icmp-echo 10.0.11.1 **// Se configura la dirección a la que se hará ping**

D2(config-ip-sla-echo)# frequency 5 **// Se configura la frecuencia** D2(config-ip-sla-echo)#exit **// Se regresa al modo de configuración** D2(config)#ip sla 6 **// Se configura número de IP SLA para IPv6** D2(config-ip-sla)# icmp-echo 2001:db8:100:1011::1

D2(config-ip-sla-echo)# frequency 5 **// Se configura la frecuencia** D2(config-ip-sla-echo)#exit **// Se regresa al modo de configuración** D2(config)#ip sla schedule 4 life forever start-time now **// Se configura cuándo se desea que se ejecute el IP SLA y por cuanto tiempo en IPv4** D2(config)#ip sla schedule 6 life forever start-time now **// Se configura cuándo se desea que se ejecute el IP SLA y por cuanto tiempo en IPv6** D2(config)#track 4 ip sla 4 **//Se crea un track para saber si el IP SLA está respondiendo correctamente en IPv4**

D2(config-track)# delay down 10 up 15 **// Se configura el delay (demora)** D2(config-track)# exit **// Se regresa al modo de configuración**

D2(config)#track 6 ip sla 6 **//Se crea un track para saber si el IP SLA está respondiendo correctamente en IPv6**

D2(config-track)# delay down 10 up 15 **// Se configura el delay (demora)** D2(config-track)# exit **// Se regresa al modo de configuración**

D2(config)#interface vlan 100 **// Se ingresa a la VLAN 100**

D2(config-if)# standby version 2 **// Se configura el HSRP versión 2**

D2(config-if)# standby 104 ip 10.35.100.254 **// Se configura la IP HSRP para IPV4**

D2(config-if)# standby 104 preempt **// Se configura la preferencia del grupo** D2(config-if)# standby 104 track 4 decrement 60 **// Se configura el rastreo** 

# **y el decremento**

D2(config-if)# standby 106 ipv6 autoconfig **// Se configura la IPV6 automáticamente**

D2(config-if)# standby 106 preempt **// Se configura la preferencia del grupo** D2(config-if)# standby 106 track 6 decrement 60 **// Se configura el rastreo** 

## **y el decremento**

D2(config-if)# exit **// Se regresa al modo de configuración**

D2(config)#interface vlan 101 **// Se ingresa a la VLAN 101**

D2(config-if)# standby version 2 **// Se configura el HSRP versión 2**

D2(config-if)# standby 114 ip 10.35.101.254 **// Se configura la IP HSRP para IPV4**

D2(config-if)# standby 114 priority 150 **// Se establece la prioridad en 150** D2(config-if)# standby 114 preempt **// Se configura la preferencia del grupo** D2(config-if)# standby 114 track 4 decrement 60 **// Se configura el rastreo** 

# **y el decremento**

D2(config-if)# standby 116 ipv6 autoconfig **// Se configura la IPV6 automáticamente**

D2(config-if)# standby 116 priority 150 **// Se establece la prioridad en 150**

D2(config-if)# standby 116 preempt **// Se configura la preferencia del grupo** D2(config-if)# standby 116 track 6 decrement 60 **// Se configura el rastreo** 

## **y el decremento**

D2(config-if)# exit **// Se regresa al modo de configuración** D2(config)#interface vlan 102 **// Se ingresa a la VLAN 102**

D2(config-if)# standby version 2 **// Se configura el HSRP versión 2** D2(config-if)# standby 124 ip 10.35.102.254 **// Se configura la IP HSRP para IPv4**

D2(config-if)# standby 124 preempt **// Se configura la preferencia del grupo** D2(config-if)# standby 124 track 4 decrement 60 **// Se configura el rastreo** 

## **y el decremento**

D2(config-if)# standby 126 ipv6 autoconfig **// Se configura la IPV6 automáticamente**

D2(config-if)# standby 126 preempt **// Se configura la preferencia del grupo** D2(config-if)# standby 126 track 6 decrement 60 **// Se configura el rastreo** 

## **y el decremento**

D2(config-if)# exit **// Se regresa al modo de configuración**

## <span id="page-60-0"></span>**Verificación de configuración parte 4**

Figura 16. Comando show run | section IP sla – show standby brief en D1

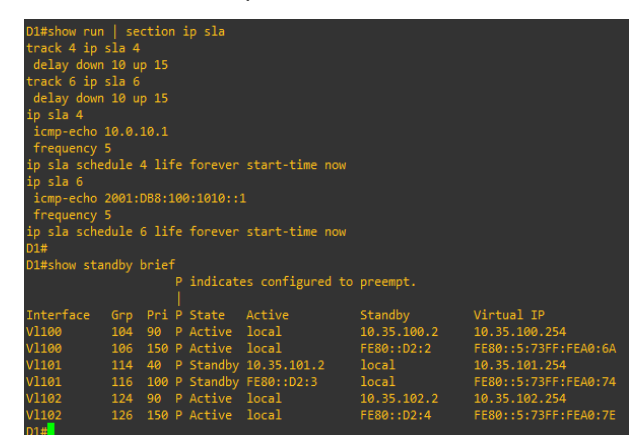

Evidencia del commando show run | section IP sla – show standby brief en D1

(2022), Figura 16.

Fuente: Autor

<span id="page-61-0"></span>Figura 17. Comando show run | section IP sla en D2

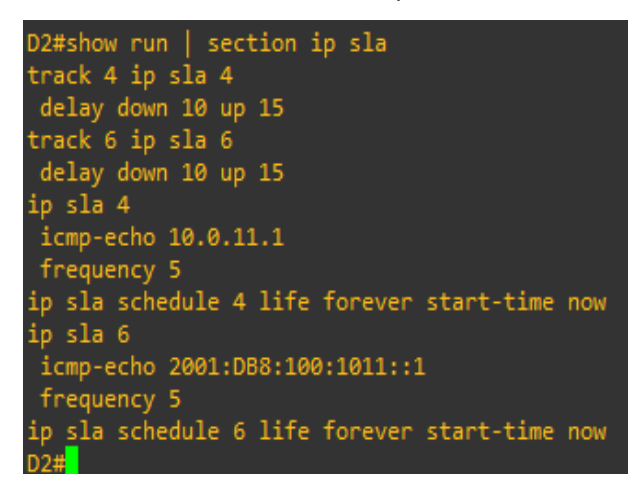

Evidencia del comando show run | section IP sla en D2 (2022), Figura 17.

Fuente: Autor

### **CONCLUSIONES**

<span id="page-62-0"></span>Es importante recalcar el protocolo de enrutamiento OSFP ya que este nos sirvió en nuestra topología, ya que este nos ayuda a crear los caminos más cortos en la misma y además nos permite hacer cambios en la topología o crecer la misma ya que está diseñado para aceptar crecimientos en las redes y subredes.

Las Vlan nos ayudan a mejorar el funcionamiento de una red, ya que para nuestra topología se requerían varias redes independientes, y además que están se pueden configurar en modo troncal en las interfaces.

Se evidencia que mediante la configuración de enlaces troncales de Vlan permiten que estas mismas se puedan extender a través de toda una red.

## **REFERENCIAS BIBLIOGRÁFICAS**

<span id="page-63-0"></span>Edgeworth, B., Garza Rios, B., Gooley, J., Hucaby, D. (2020). CISCO Press (Ed). OSPFv3. CCNP and CCIE Enterprise Core ENCOR 350-401. <https://1drv.ms/b/s!AAIGg5JUgUBthk8>

Flor, P. (2022). Introducción al protocolo BGP [OVI]. <https://repository.unad.edu.co/handle/10596/49573>

Edgeworth, B., Garza Rios, B., Gooley, J., Hucaby, D. (2020). CISCO Press (Ed). VLAN Trunks and EtherChannel Bundles. CCNP and CCIE Enterprise Core ENCOR 350-401.<https://1drv.ms/b/s!AAIGg5JUgUBthk8>